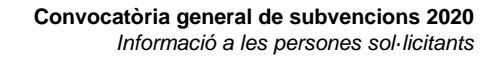

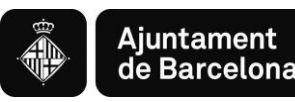

# Subvencions per a la realització d'activitats i serveis de districte i de ciutat per a l'any **2020**

**Instruccions per a la presentació telemàtica**

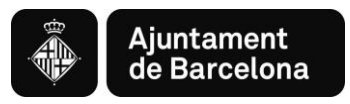

# **Índex**

- *1. Forma de presentació de sol·licituds*
- *2. Aspectes tècnics abans d'iniciar el tràmit de sol·licitud*
	- 2.1. Requisits tècnics del sistema operatiu i el navegador
	- 2.2. Certificats i sistemes de signatura electrònica
- *3. Com elaborar el projecte i presentar la sol·licitud pas a pas*
	- Pas previ 1: Consulta informació i descàrrega documents
	- Pas previ 2: Elaboració del projecte al vostre ordinador
	- Accés al tràmit de la convocatòria
	- PAS 1. Iniciar el tràmit
	- PAS 2. Emplenar el formulari i confirmar dades
	- PAS 3. Confirmar dades de la sol·licitud
	- Sol·licitud enregistrada

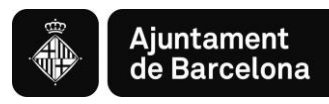

# *1. Forma de presentació de sol·licituds*

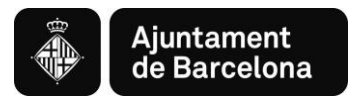

# **1. Forma de presentació de sol·licituds**

**La Convocatòria General de Subvencions 2020 s'ha de presentar únicament per via telemàtica a través del Portal de Tràmits de l'Ajuntament de Barcelona:**

- Per als subjectes obligats de l'article 14 de la Llei 39/2015, d'1 d'octubre de procediment administratiu comú de les Administracions Públiques, **és obligatori emplenar i presentar la sol·licitud a través de la seu electrònica** de l'Ajuntament [\(http://www.bcn.cat/tramits\)](http://www.bcn.cat/tramits), seguint les instruccions indicades en aquest portal de tràmits.
- Per a les persones físiques, també **és obligatori emplenar i presentar la sol·licitud a través de la seu electrònica** de l'Ajuntament [\(http://www.bcn.cat/tramits\)](http://www.bcn.cat/tramits), seguint les instruccions indicades en aquest portal de tràmits, d'acord amb el que estableix l'art.14 de la Llei 39/2015, d'1 d'octubre, de procediment administratiu comú de les administracions públiques i el desplegament reglamentari corresponent.

Sens perjudici de les mesures que s'adoptin en situacions excepcionals, d'acord amb l'article 12 de l'Ordenança Reguladora de l'Administració Electrònica de l'Ajuntament de Barcelona aprovada el 21 de desembre de 2018.

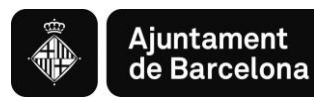

# *2. Aspectes tècnics abans d'iniciar el tràmit de sol·licitud*

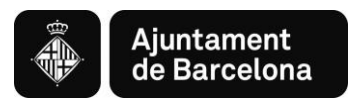

## **2.1. REQUISITS TÈCNICS DEL SISTEMA OPERATIU I EL NAVEGADOR**

Podeu consultar els requeriments tècnics a:

<https://seuelectronica.ajuntament.barcelona.cat/oficinavirtual/ca/technical-requirements>

#### **1. Assegureu-vos que tot està actualitzat**

Heu d'actualitzar el navegador web, en cas que el vostre navegador estigui desactualitzat. Actualitzar a un navegador més nou significarà:

- El dispositiu estarà més segur i serà menys probable que sigui infectat.
- $\checkmark$  La navegació per internet serà més ràpida.
- $\checkmark$  Podreu veure moltes més funcions en els llocs web, pel fet que aquests poden fer ús de les últimes tecnologies web.
- $\checkmark$  Per tal d'actualitzar el navegador web al seu PC, reviseu l'apartat navegadors suportats, escolliu un navegador de la llista i seguiu les instruccions de l'enllaç associat per instal·lar-lo.
- $\checkmark$  Per tal d'actualitzar el navegador del vostre dispositiu mòbil, podeu obtenir ajuda a:
- $\checkmark$  Per a dispositius Apple a [Actualitzar el vostre dispositiu iOS](https://support.apple.com/es-es/HT204204)
- $\checkmark$  Per a dispositius Google a [Actualitzar les vostres aplicacions Android](https://support.google.com/googleplay/answer/113412?hl=es-es)

#### **2. Navegadors**

Els navegadors antics no estan suportats, ja que són més vulnerables a virus, spyware, malware i altres problemes de seguretat. **No estan suportades** les següents versions:

- Mozilla Firefox (versions anteriors a Firefox 51).
- Chrome (versions anteriors a Chrome 49).
- **Internet Explorer (versions anteriors a IE11).**
- Safari (versions anteriors a Safari 10).
- Microsoft Edge.

#### **3. El que necessita per tal que el lloc web funcioni**

Per tal que aquest lloc web funcioni, cal tenir activat JavaScript. Normalment, està activat per defecte i no caldria dur a terme cap tasca de configuració de navegador per poder visualitzar el lloc web. Si cal activar el component [consulteu aquest web. \(](https://www.java.com/es/download/help/enable_browser.xml)disponible en castellà)

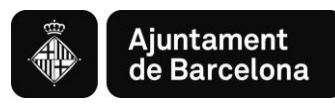

### **2.2. CERTIFICATS I SISTEMES DE SIGNATURA ELECTRONICA**

#### **CERTIFICATS ADMESOS EN LA TRAMITACIÓ ELECTRÒNICA**

<https://seuelectronica.ajuntament.barcelona.cat/ca/certificats-i-sistemes-de-signatura-electronica>

- Certificat digital de representant de la FNMT. Més informació: [https://www.sede.fnmt.gob.es/ca/certificados/certificado-de](https://www.sede.fnmt.gob.es/ca/certificados/certificado-de-representante)[representante](https://www.sede.fnmt.gob.es/ca/certificados/certificado-de-representante)
- Podeu consultar la guia de Torre Jussana per l'obtenció del Certificat FNMT: [http://www.tjussana.cat/doc/Guia-certificat](http://www.tjussana.cat/doc/Guia-certificat-digital_LF.pdf)[digital\\_LF.pdf](http://www.tjussana.cat/doc/Guia-certificat-digital_LF.pdf)
- $\checkmark$  Altres certificats digitals emesos per autoritats de certificació: S'admet qualsevol certificat electrònic emès per un prestador qualificat de serveis de confiança de l'estat espanyol. En la següent adreça electrònica és pot consultar la relació de prestadors qualificats de serveis de confiança de l'estat espanyol:<https://sedeaplicaciones.minetur.gob.es/Prestadores/>

#### **ALTRES CERTIFICATS FACILITATS PER L'AJUNTAMENT DE BARCELONA**

- $\checkmark$  En cas de no disposar de cap dels certificats admesos d'entitats certificadores, es pot demanar gratuïtament a l'Ajuntament el **certificat idCAT** (identificador digital reconegut que emet l'Agència Catalana de Certificació). Enllaç a la sol·licitud de [Certificat digital IdCAT](https://seuelectronica.ajuntament.barcelona.cat/oficinavirtual/ca/tramit/20070000257). És recomanable consultar el web de suport al usuari [https://www.aoc.cat/portal](https://www.aoc.cat/portal-suport/idcat/idservei/idcat/)[suport/idcat/idservei/idcat/.](https://www.aoc.cat/portal-suport/idcat/idservei/idcat/) També podeu veure el vídeo explicatiu [https://www.youtube.com/watch?v=u\\_8lnhtcmWc.](https://www.youtube.com/watch?v=u_8lnhtcmWc)
- També és podrà utilitzar el IdCAT mòbil que es podrà obtenir a: [https://web.gencat.cat/ca/tramits/que-cal-fer-si/Vull](https://web.gencat.cat/ca/tramits/que-cal-fer-si/Vull-identificar-me-digitalment/idcat-mobil/)[identificar-me-digitalment/idcat-mobil/#bloc2](https://web.gencat.cat/ca/tramits/que-cal-fer-si/Vull-identificar-me-digitalment/idcat-mobil/)
- La sol·licitud també es podrà fer amb **identitat ciutadana digital al mòbil (mobileID)** en vigència.

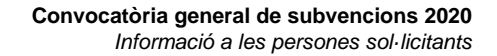

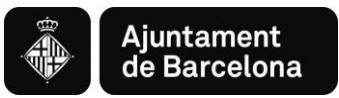

# *3. Com elaborar el projecte i presentar la sol·licitud pas a pas*

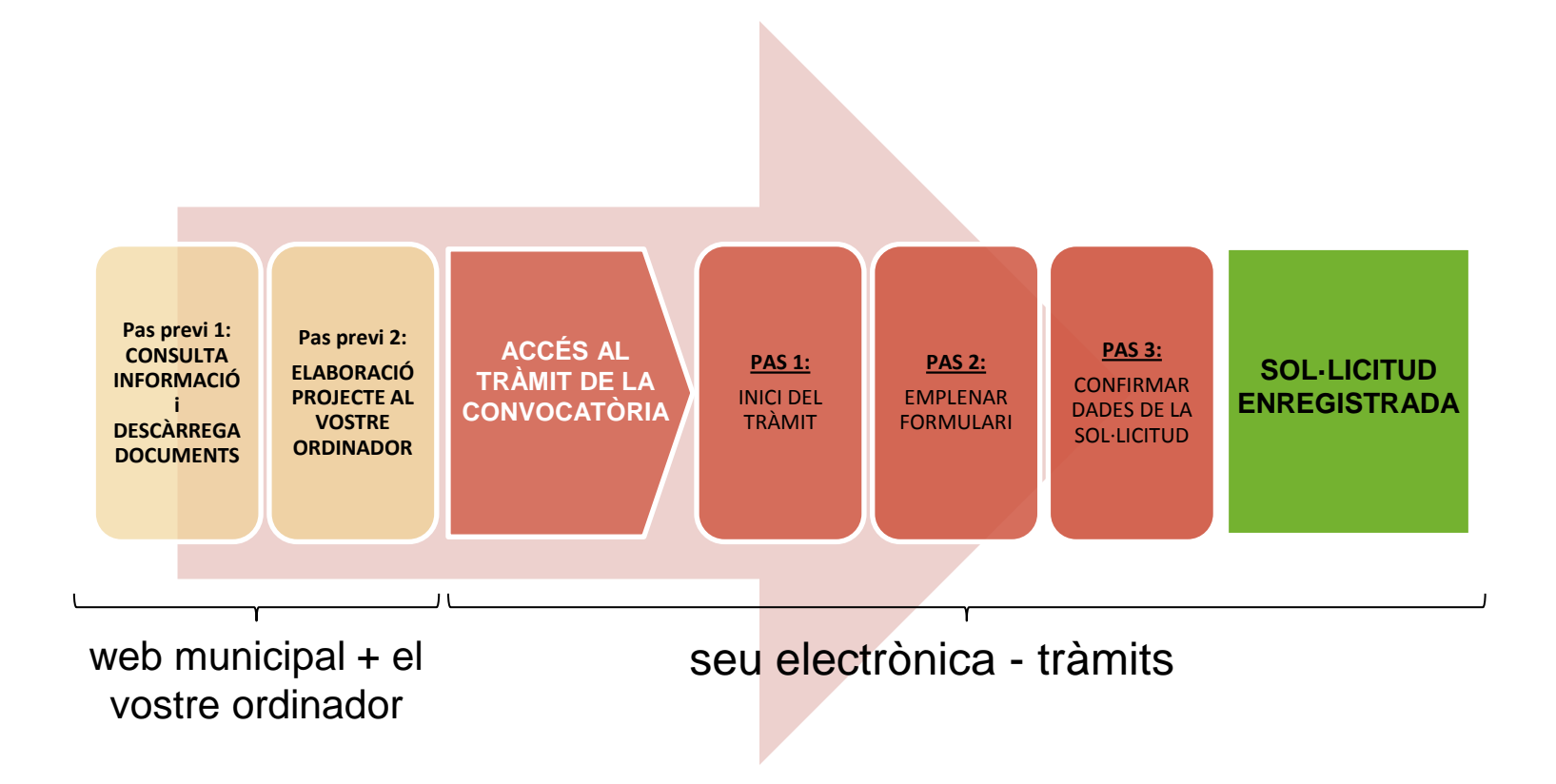

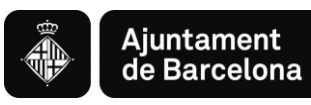

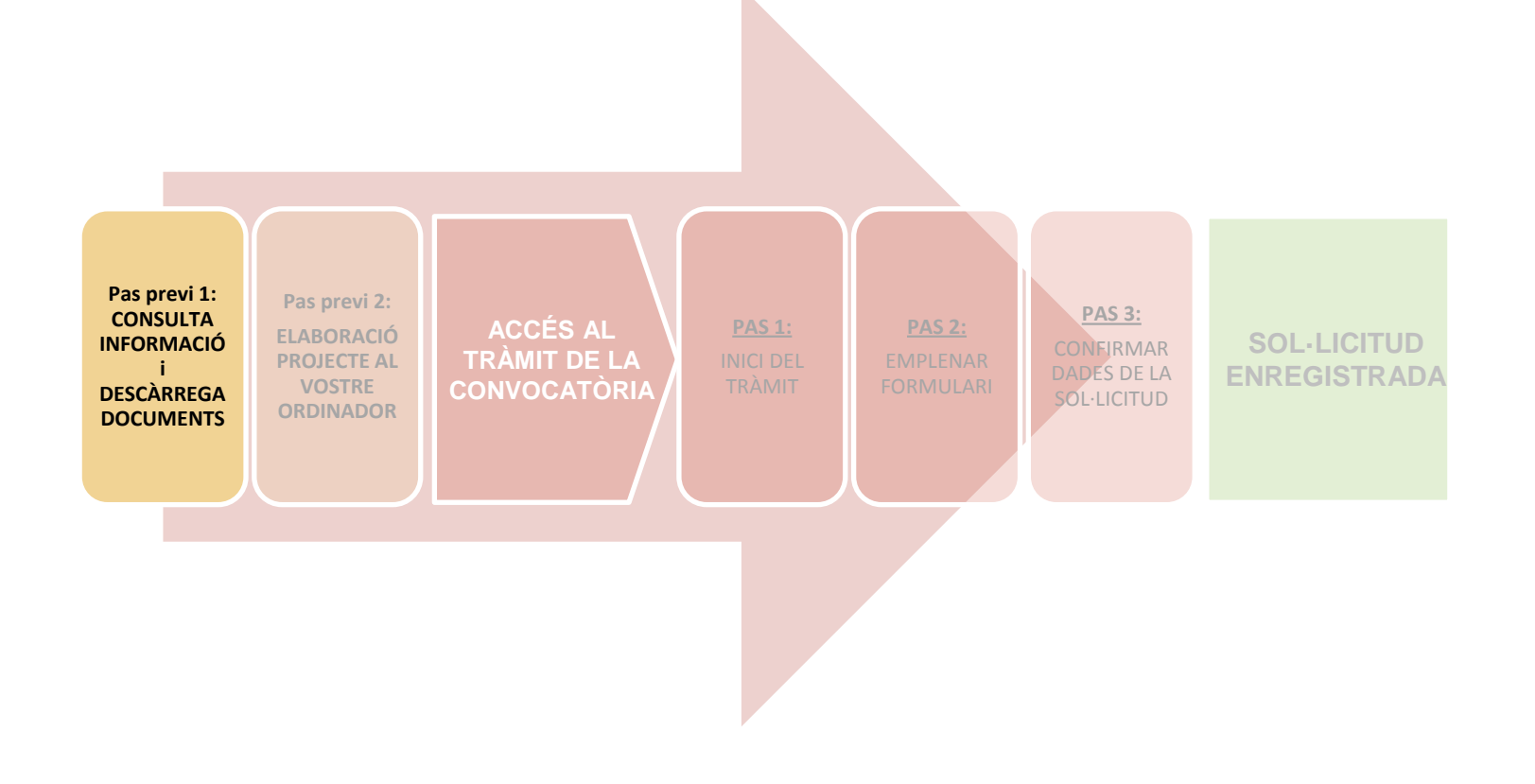

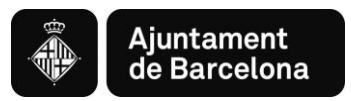

# **Consulta informació i descàrrega formulari projecte al** *Web Municipal*

Podeu accedir a tota la Informació sobre la Convocatòria General de Subvencions 2020 al web de l'Ajuntament de Barcelona > Informació Administrativa o bé clicant "Més informació" al *banner* 

### <https://ajuntament.barcelona.cat/ca/informacio-administrativa/subvencions>

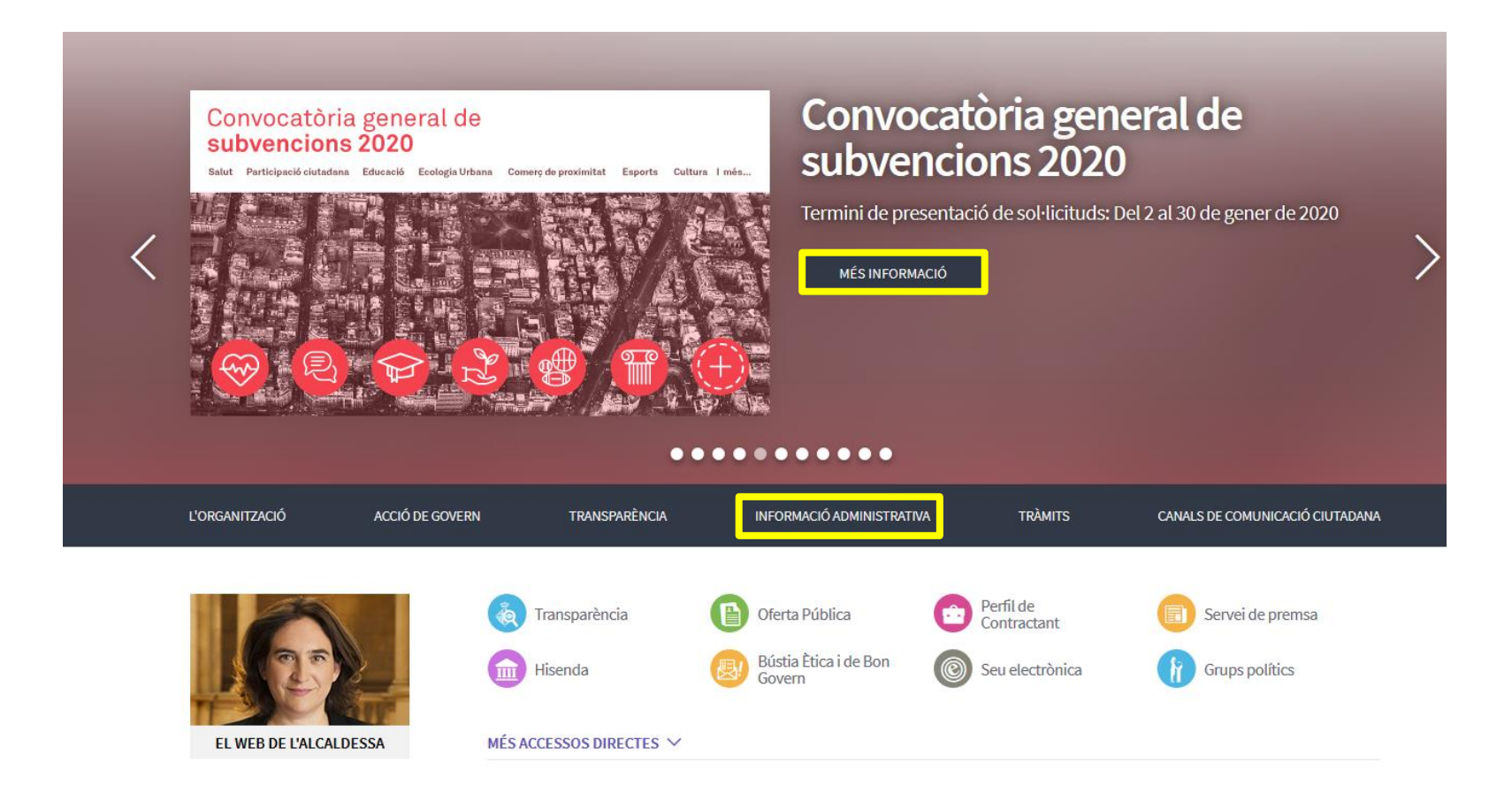

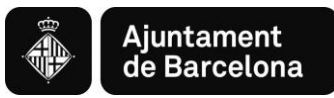

# **Consulta informació i descàrrega formulari projecte al** *Web Municipal*

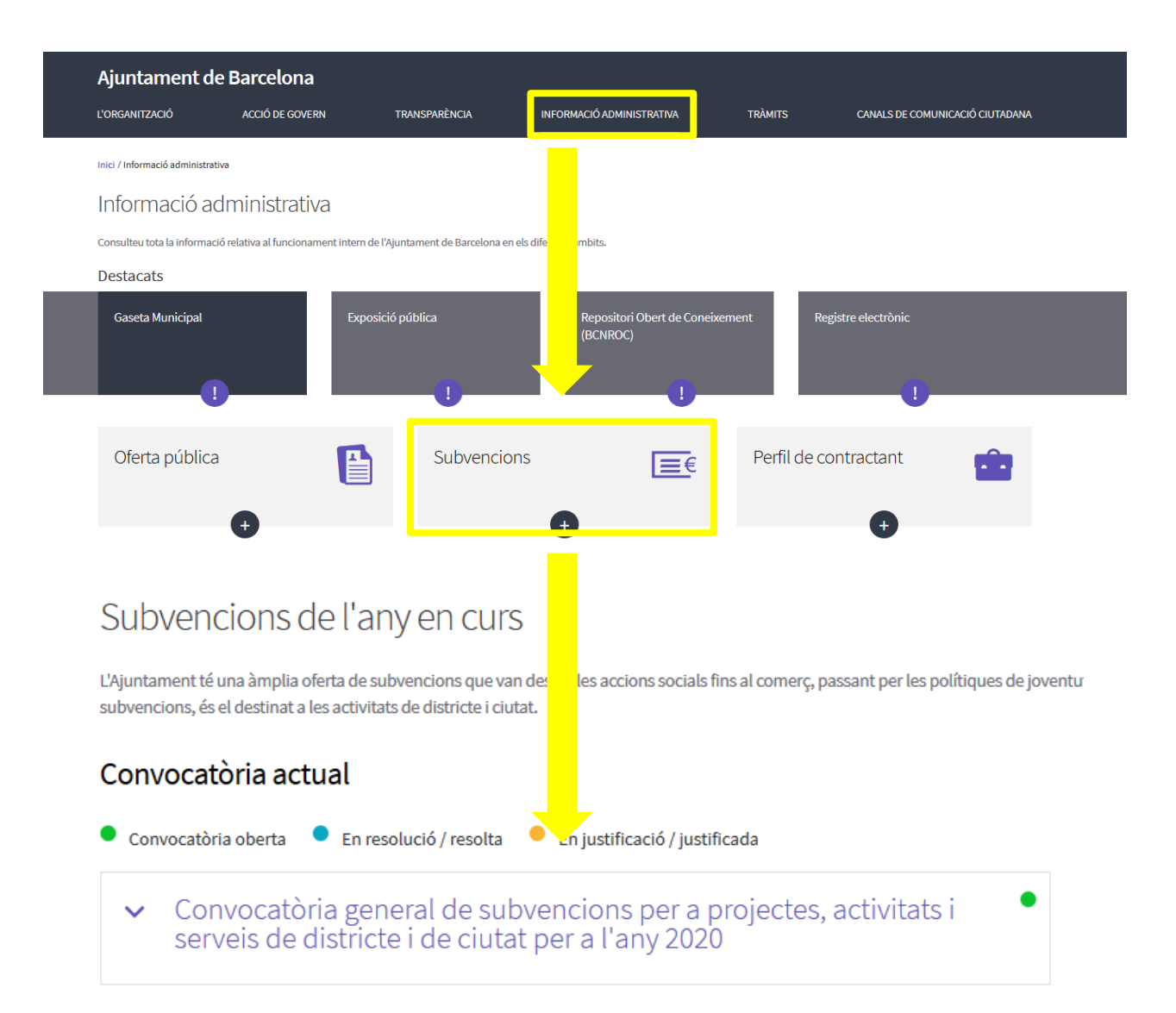

# **Consulta informació i descàrrega formulari projecte al** *Web Municipal*

Podeu accedir a tota la Informació sobre la Convocatòria General de Subvencions 2020 al web de l'Ajuntament de Barcelona Informació Administrativa:

<https://ajuntament.barcelona.cat/ca/informacio-administrativa/subvencions>

### Trobareu tota la informació relativa a la Convocatòria 2020:

- Bases generals aprovades l'any 2015
- Convocatòria 2020 (llibret)
- Apèndix Programes

**Ajuntament** de Barcelona

- Nota informativa 2020
- Sessions informatives
- Anunci al BOPB
- Guió per emplenar sol·licitud telemàtica
- Guió per emplenar projecte
- Document 2- projecte (en format word o lliure)
- Guia per a la tramitació telemàtica
- Fitxa indicadors modalitat O
- Accés al tràmit
- Qüestionari modalitat Nc i Nd

Convocatòria general de subvencions per a projectes, activitats i Ä. serveis de districte i de ciutat per a l'any 2020 L'Ajuntament de Barcelona publica la convocatòria general de subvencions per a projectes, activitats i serveis de districte i de ciutat. El període de presentació de sol·licituds per a la convocatòria del 2020 estarà comprès entre els dies 2 i 30 de gener de 2020, ambdós inclosos. A continuació, podeu trobar el document de la convocatòria amb les àrees temàtiques i els programes. La resta de documentació estarà disponible al començament de la convocatòria en aquest mateix web.  $\wedge$  Convocatòria  $\pm$  Bases generals  $\overline{\mathbf{v}}$  Convocatòria LAnunci esmena convocatòria  $\overline{\mathbf{\Psi}}$  Apèndix programes  $\pm$  Nota informativa 2020  $\blacktriangle$  Sessions informatives de la convocatòria general del 2020 per a les entitats LAnunci BOPB Bases de la convocatòria 2020  $\overline{\mathbf{\Psi}}$  Guió document bàsic 1  $\overline{\mathbf{\Psi}}$  Guió document bàsic 2  $\overline{\blacktriangle}$  Document bàsic 2 per a MICROSOFT OFFICE WORD L Document bàsic 2 per a PROGRAMARI LLIURE  $\blacktriangleright$  Guia per a la tramitació telemàtica de sol·licituds ▲ Fitxa indicadors Modalitat O  $\pm$  Tràmit Le Qüestionari presència a internet Modalitat Nc i Nd

Aquí podreu descarregar el **Document 2-Projecte** al vostre ordinador. També podeu generar el vostre propi projecte seguint el Guió del document bàsic 2.

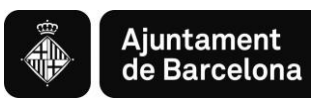

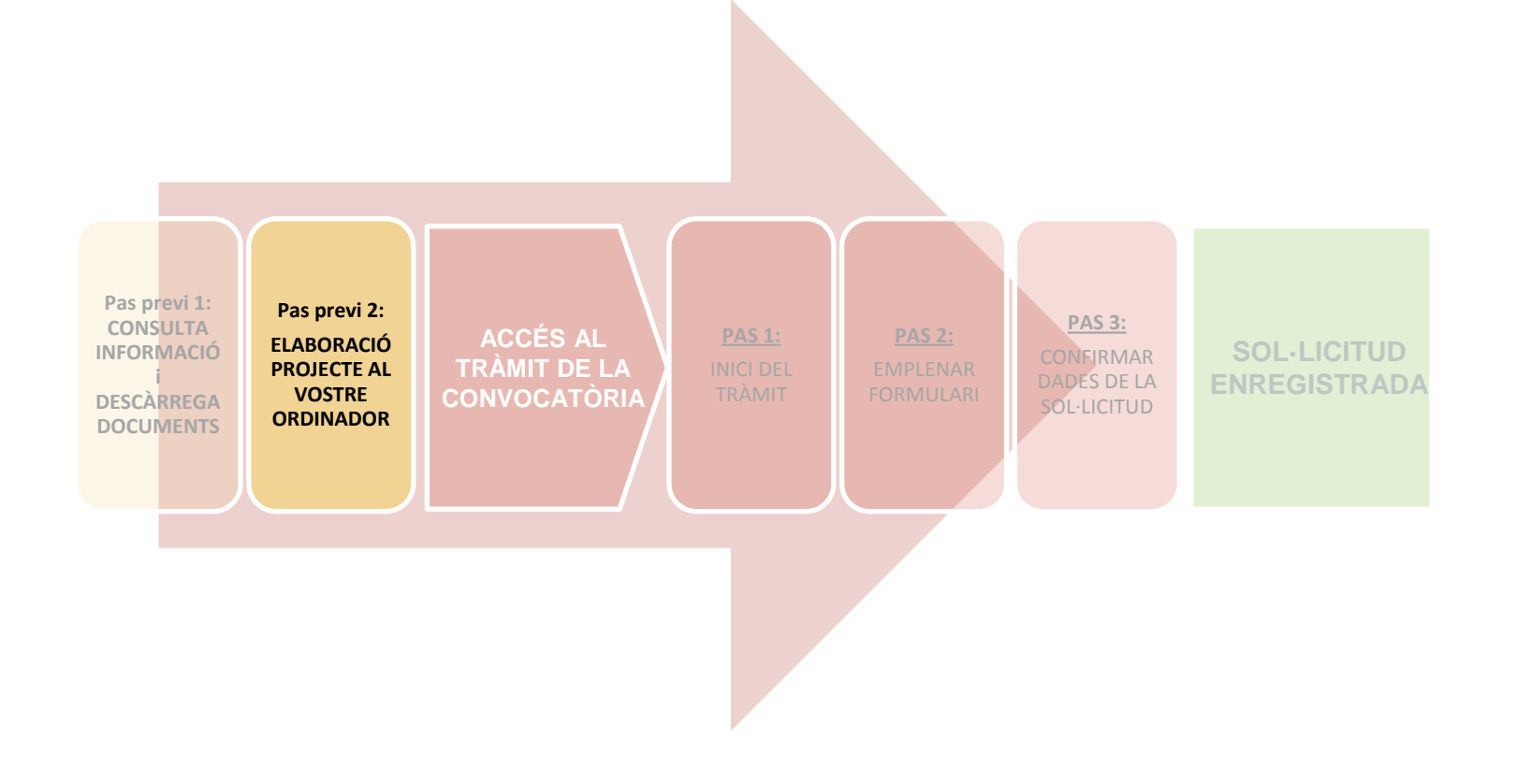

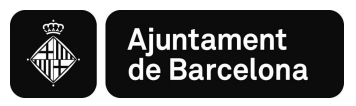

# **Pas previ 2:**

# **ELABORACIÓ DEL PROJECTE AL VOSTRE ORDINADOR**

**Un cop heu descarregat el document al vostre ordinador:**

- Ja podeu emplenar-lo, és un formulari, només podeu escriure als camps habilitats.
- Recordeu **ser concisos a l'hora de redactar els documents, cenyint-vos a la informació demanada.**
- Un cop tingueu els documents emplenats, caldrà que els **convertiu en pdf** per poder-los presentar.

# **Recomanacions:**

Reviseu que els documents que convertiu en pdf **tenen totes les pàgines un cop convertits a pdf.**

Procureu que els títols dels arxius que passeu a pdf **no siguin excessivament llargs** ni continguin caràcters especials com "<", ">" o "&"). **La longitud sense l'extensió ".PDF" ha de tenir entre 4 i 30 caràcters.**

No guardeu el document en una **ruta molt llarga**, és recomanable pujar-lo al tràmit **des de l'escriptori o des d'un usb.**

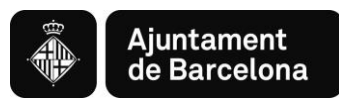

# *Accés al Tràmit de la Convocatòria*

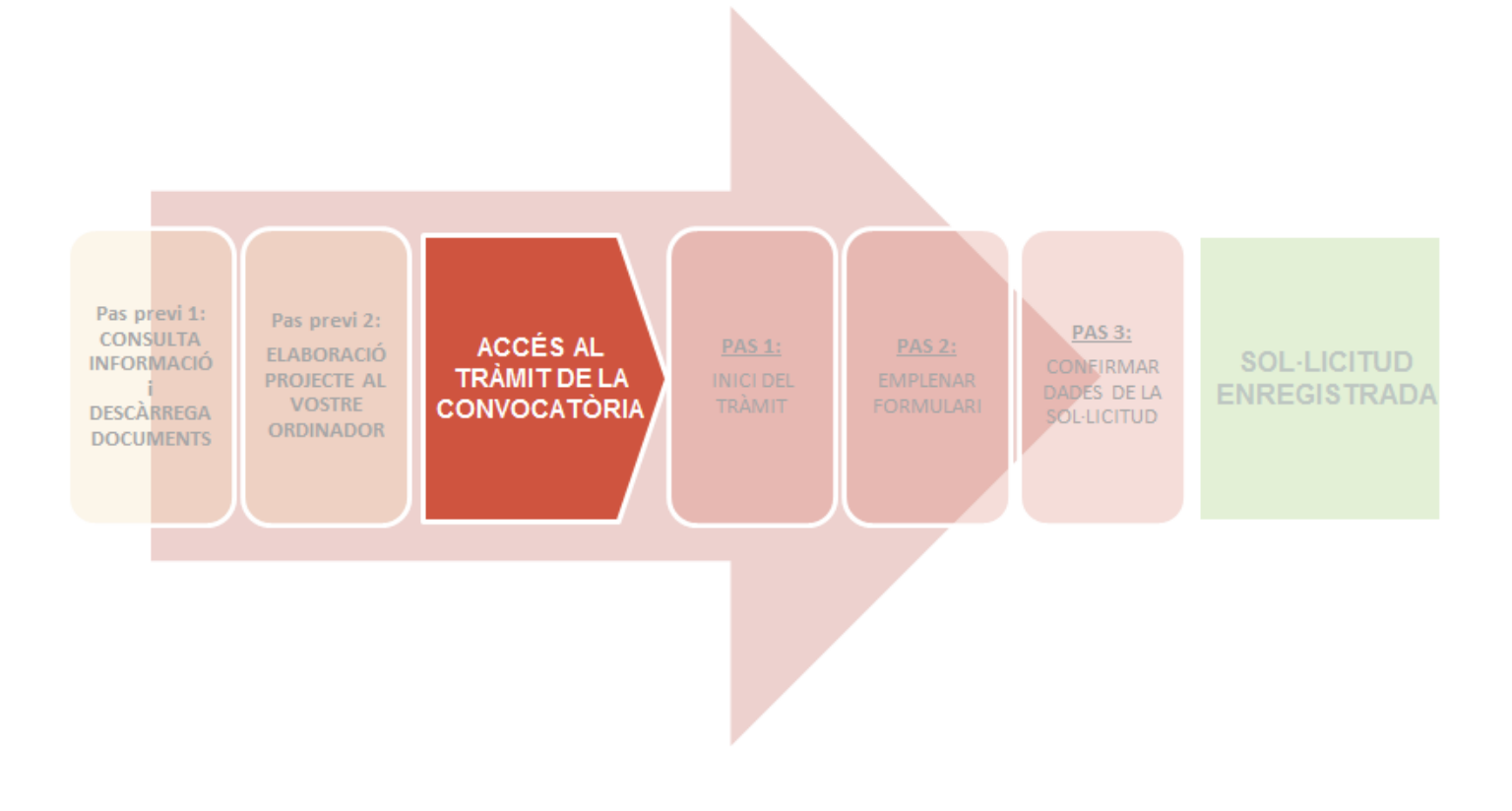

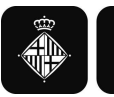

# **ACCÉS AL TRÀMIT DE LA CONVOCATÒRIA**

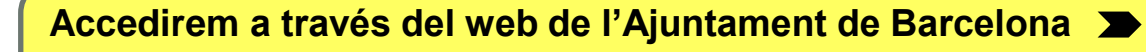

TRÀMITS

**(el link del tràmit també el trobareu a la informació del web municipal clicant el** *banner***)**

#### <https://seuelectronica.ajuntament.barcelona.cat/oficinavirtual/ca>

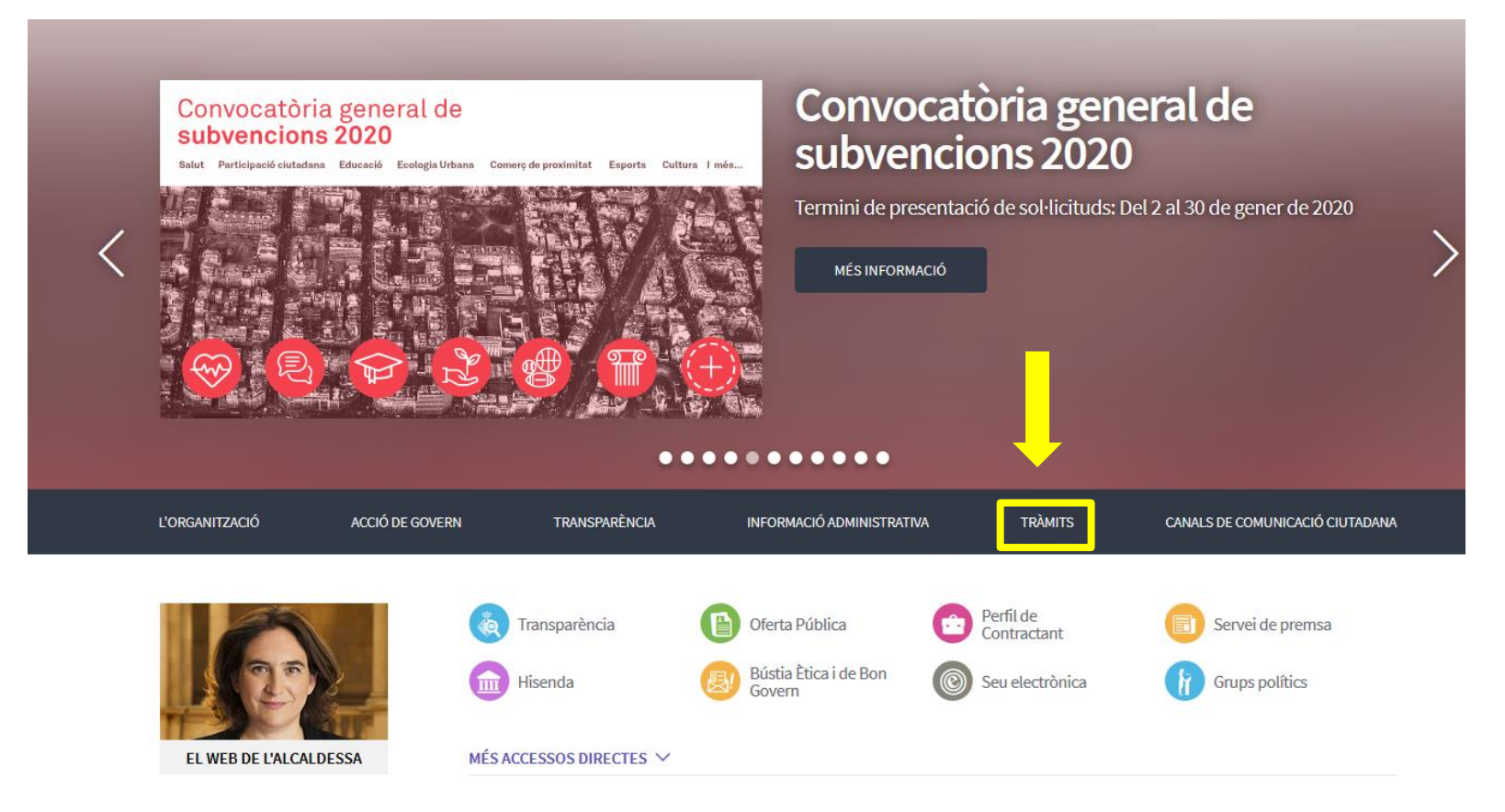

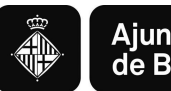

# **Cercar convocatòria**

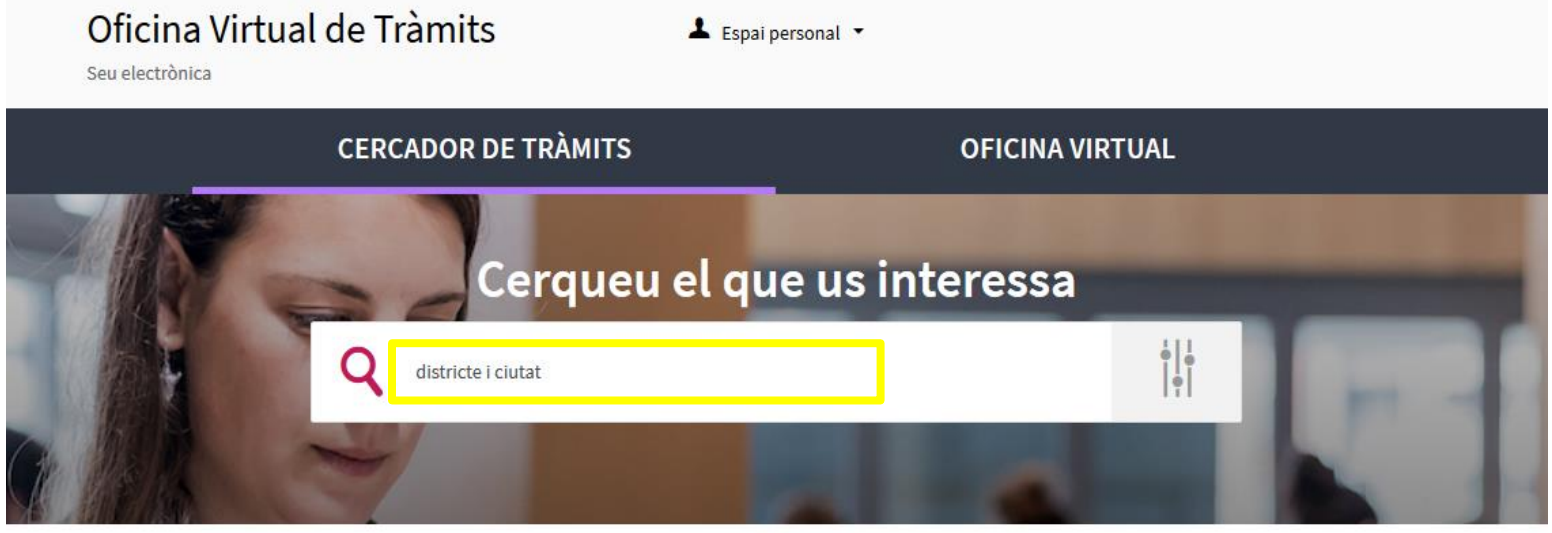

#### 146 Resultats

#### Per districte i ciutat

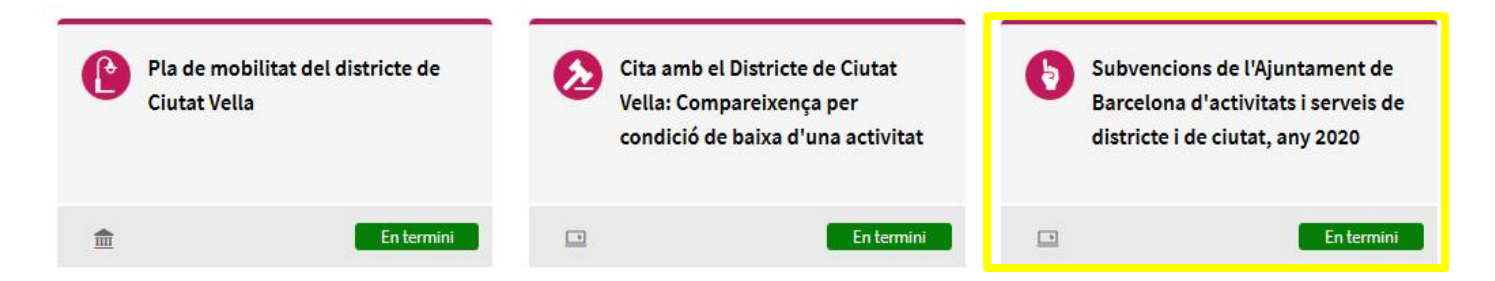

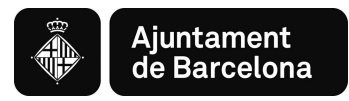

- **Pestanyes d'interès al** *Tràmit telemàtic***:**
	- Descripció: Àmbits temàtics i finalitat
	- ❖ Interessats: Persones a qui s'adreça
	- Tramitació: Què podeu fer? Com es fa el tràmit? Documentació. Dates.

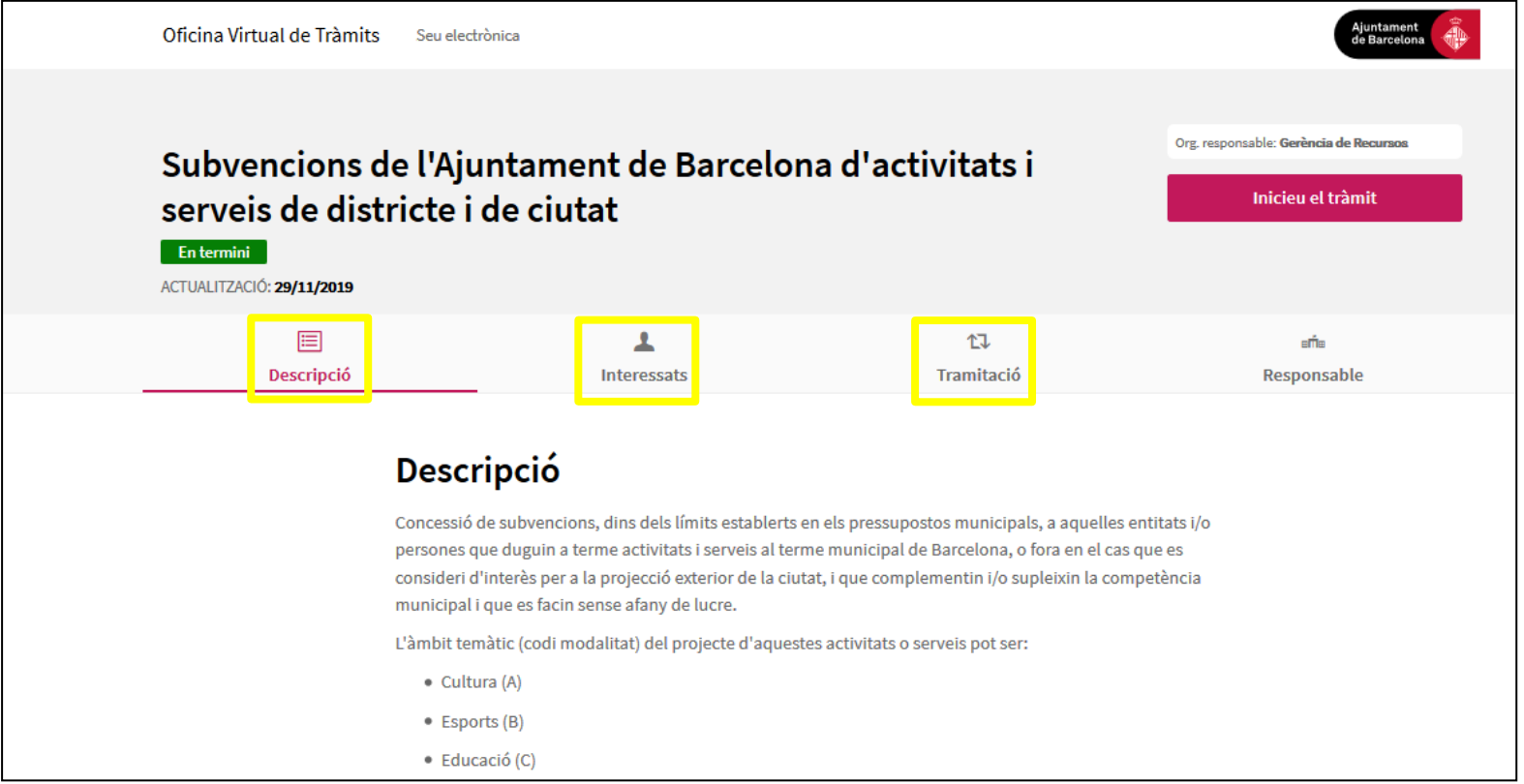

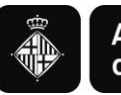

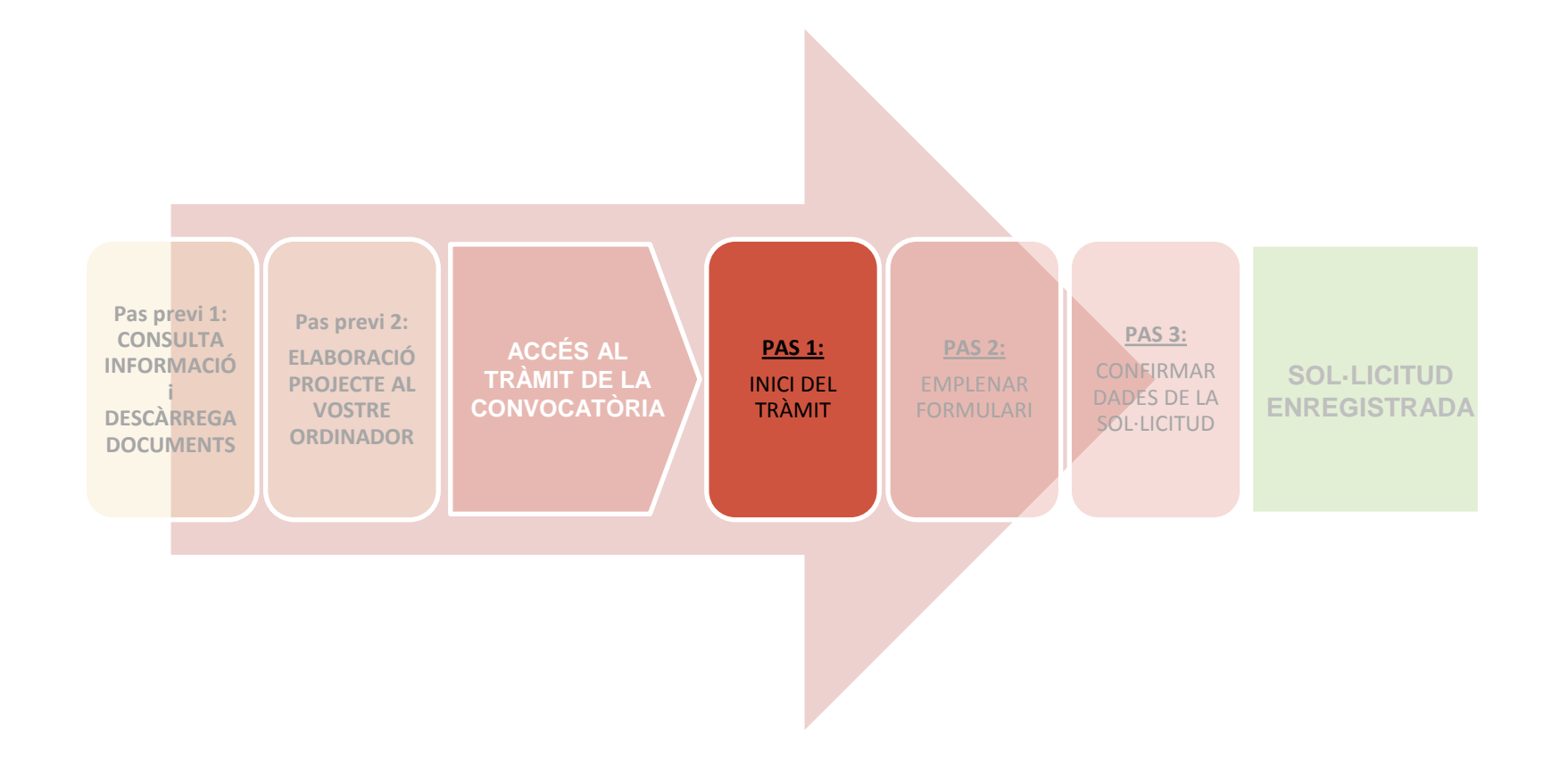

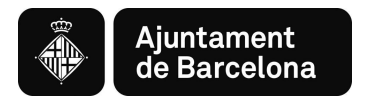

# **PAS 1. Iniciar el tràmit**

# Pas 1.1. **Iniciar el tràmit de la sol·licitud**

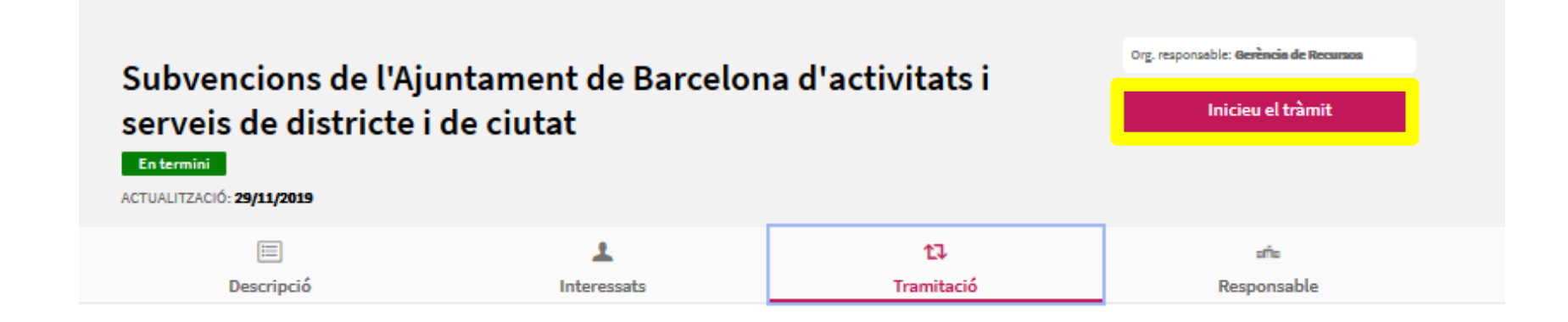

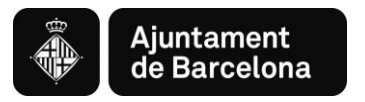

## Pas 1.2. **Acreditar-se amb Certificat digital vàlid o amb mobileID**

En primer lloc us apareixerà una finestra emergent on teniu l'opció d'accedir a la pàgina de registre d'idCAT mòbil.

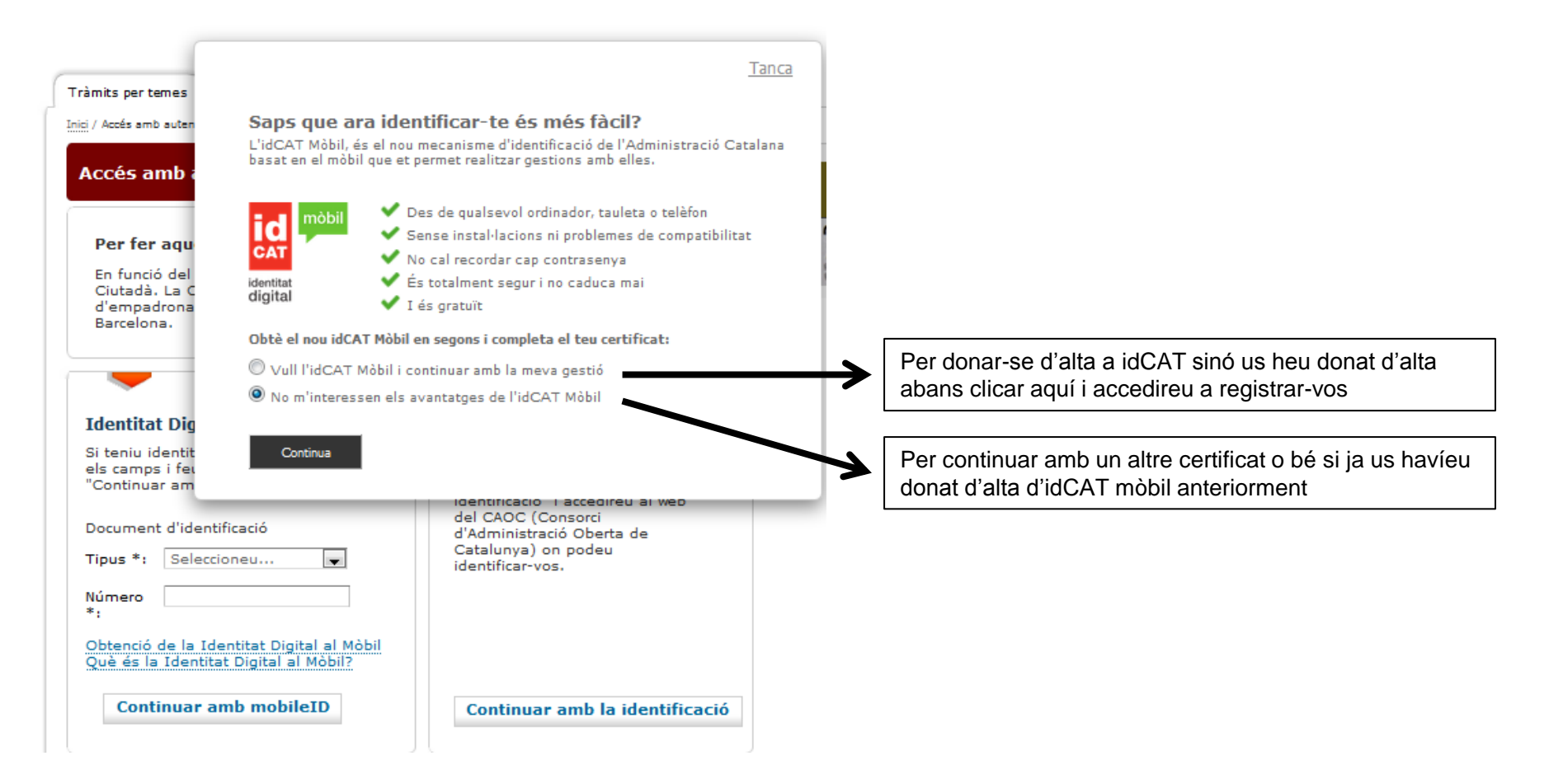

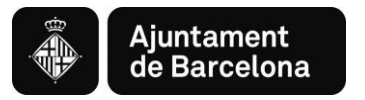

Un cop tancada la finestra emergent, podreu accedir a identificar-vos amb:

- **Continuar amb mobileID:** Identificació de l'Ajuntament de Barcelona que heu de tenir amb caràcter previ (actualment ja no hi ha noves altres)
- **Continuar amb certificat:** Identificació amb qualsevol altre certificat vàlid.

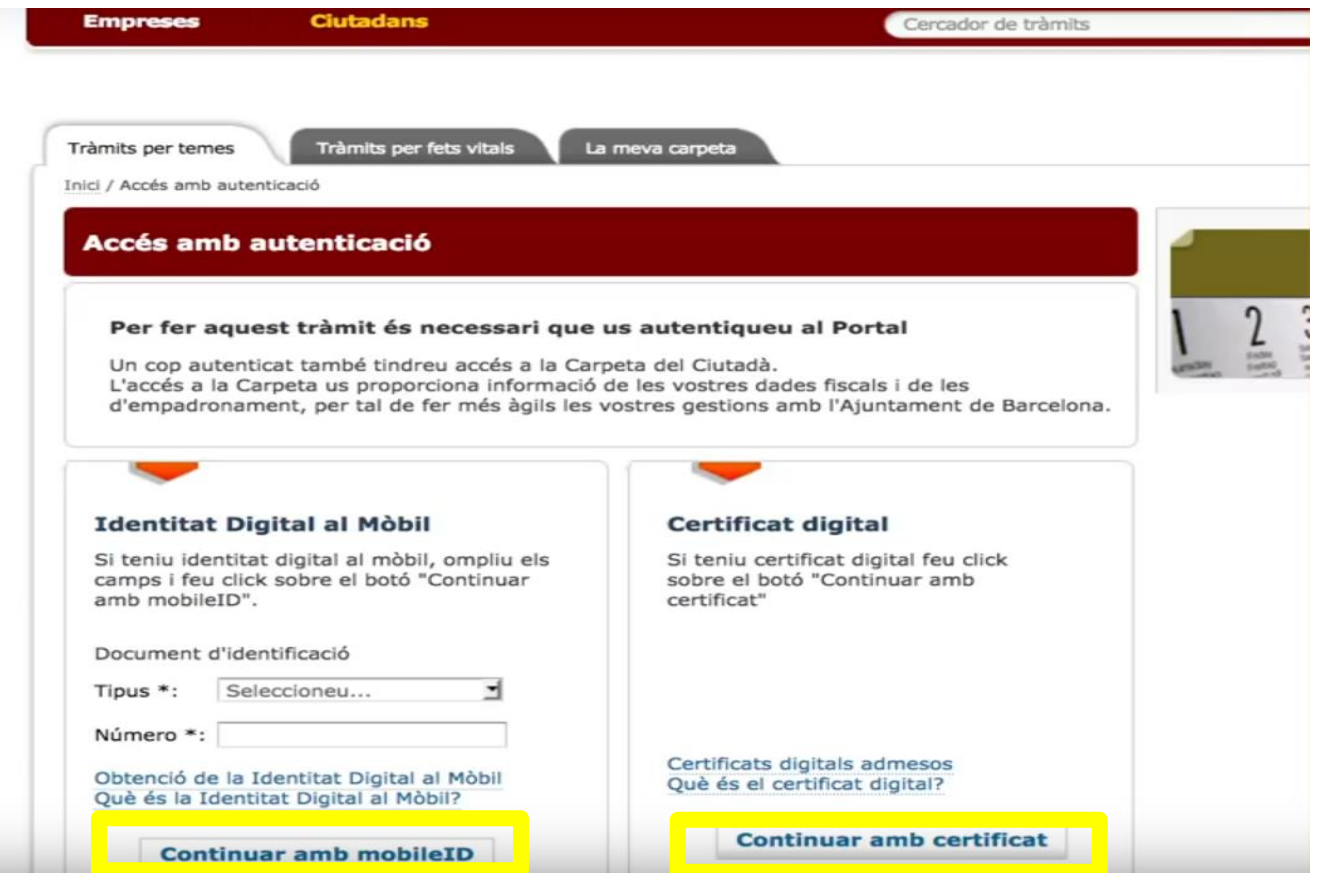

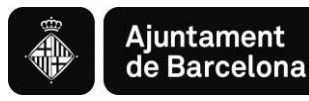

S'obrirà la pàgina d'identificació per posar la contrasenya i escollir el certificat:

Assegureu-vos d'haver accedit amb un certificat vigent i de posar la contrasenya correcte.

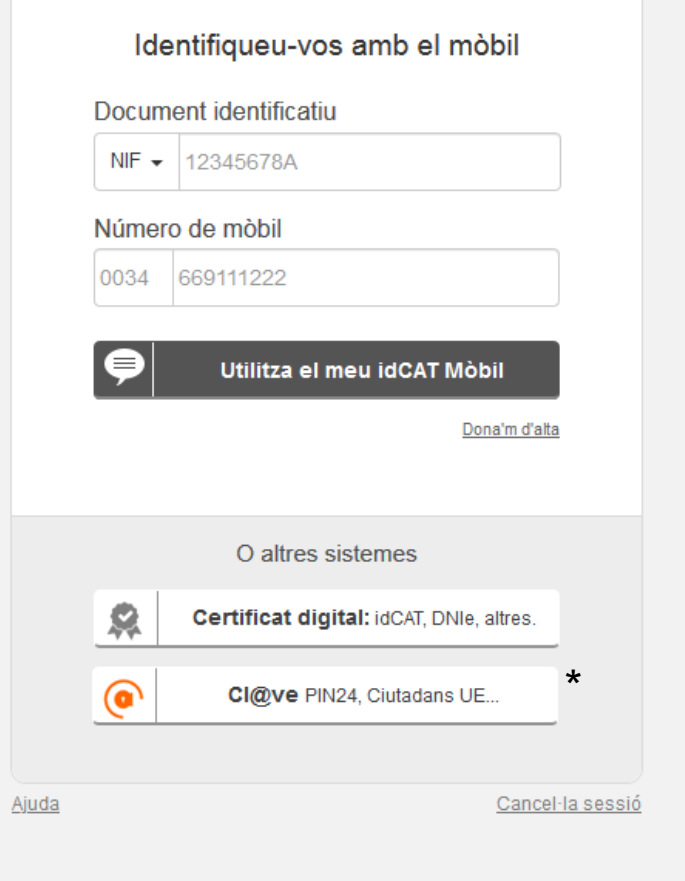

\*també podeu accedir amb cl@ve PIN i d'altres

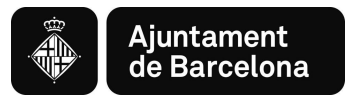

### Pas 1.3. **Accedir a la pantalla de selecció d'opció**

Un cop acreditats s'obrirà la següent pantalla amb tres opcions:

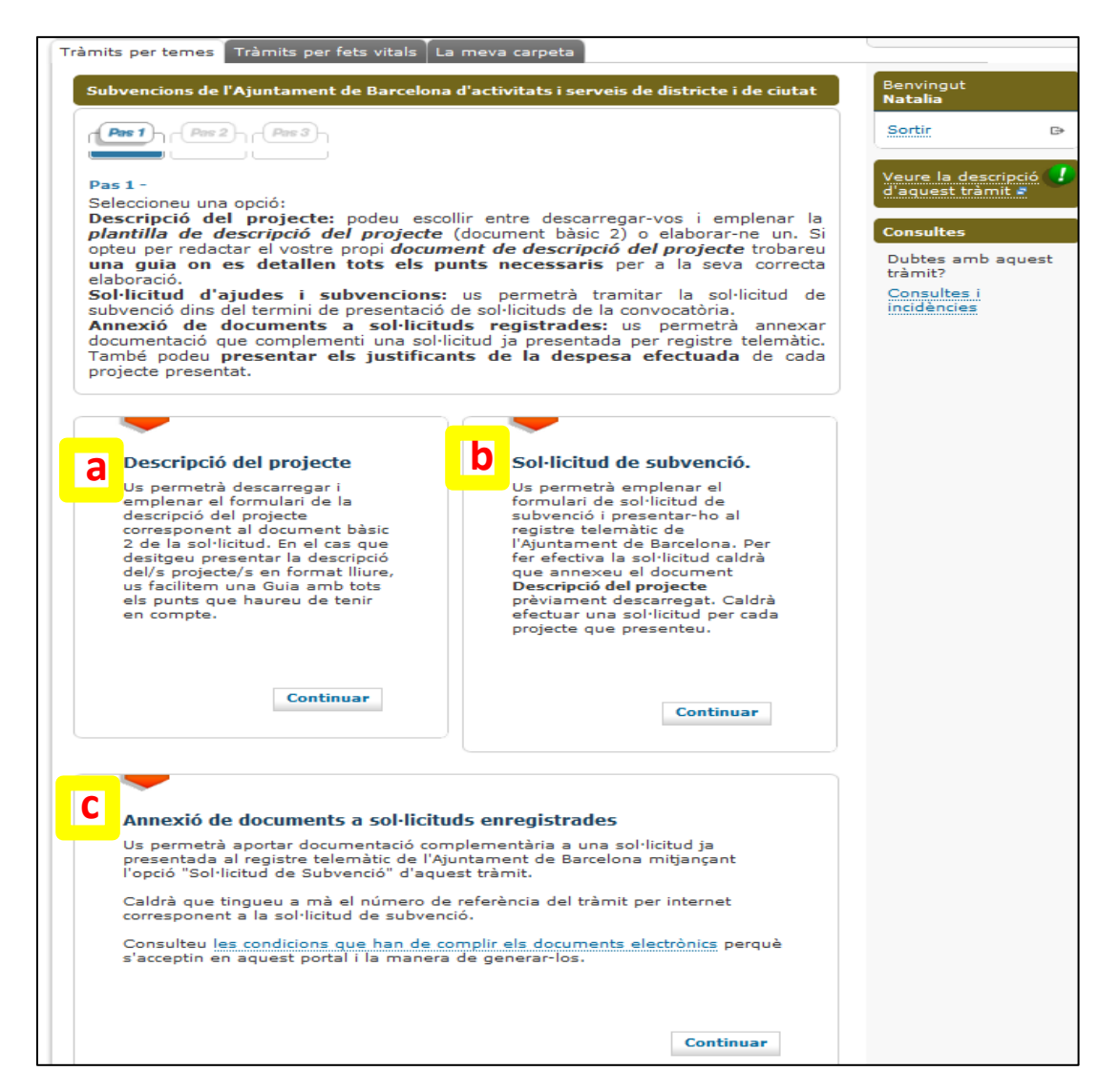

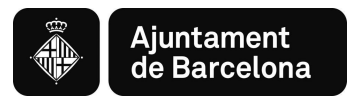

#### **a. Descripció del projecte: Aquí us podeu descarregar el Document 2, que també us podeu descarregar prèviament des del Web municipal ([https://ajuntament.barcelona.cat/ca/informacio](https://ajuntament.barcelona.cat/ca/informacio-administrativa/subvencions)[administrativa/subvencions\)](https://ajuntament.barcelona.cat/ca/informacio-administrativa/subvencions):**

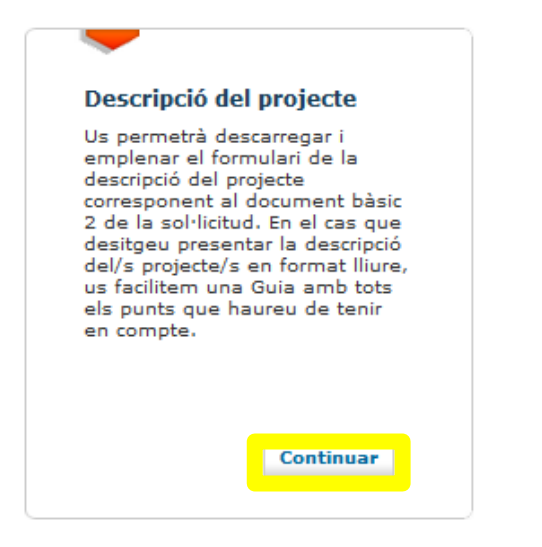

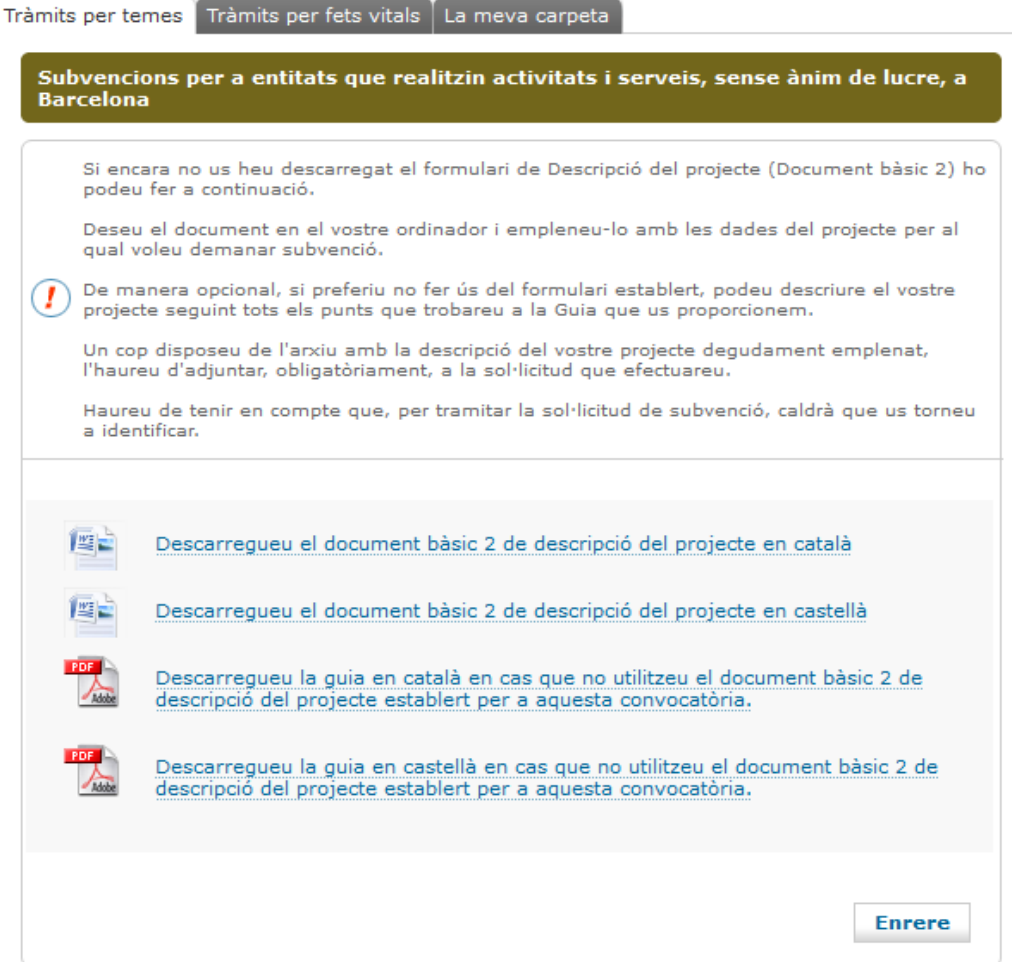

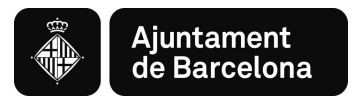

**b. Sol·licitud del projecte: Accedireu a omplir el formulari de la Sol·licitud a partir del qual es confecciona automàticament el Document 1 (instància) i a penjar el Document 2 en pdf, que prèviament haureu confeccionat (PAS 2).**

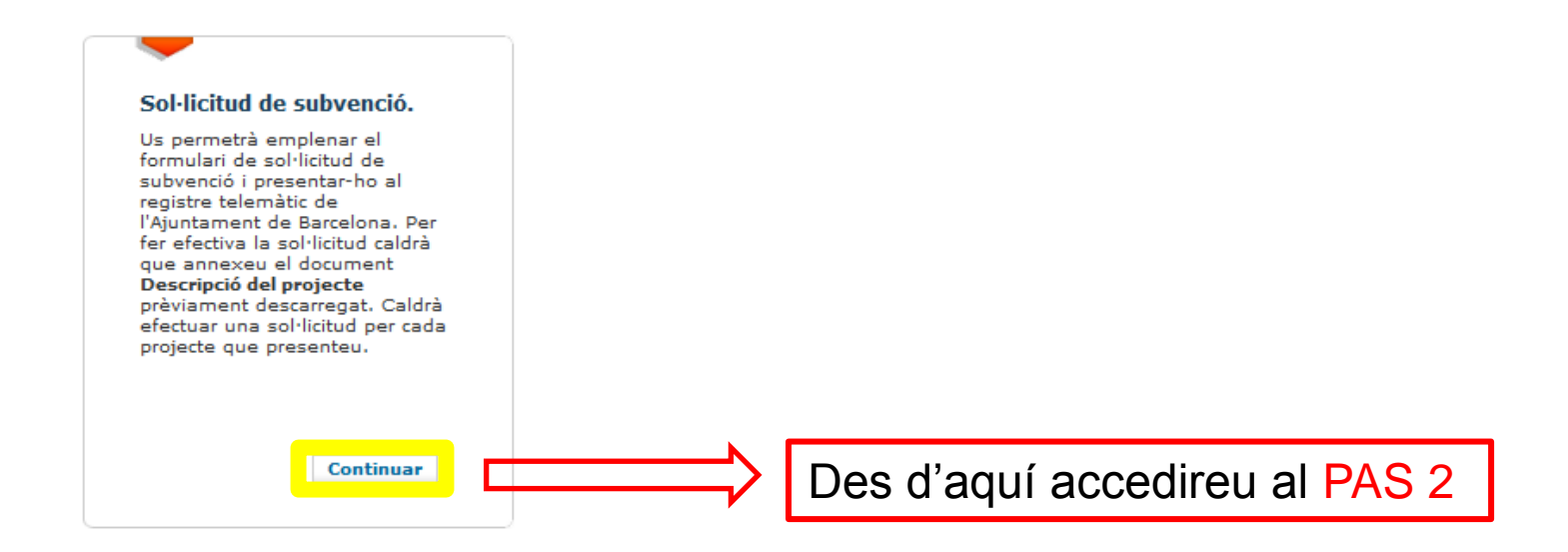

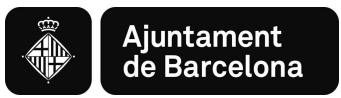

**c. Annexió de documents a sol·licituds enregistrades: Per pujar documentació addicional a la sol·licitud ja registrada.**

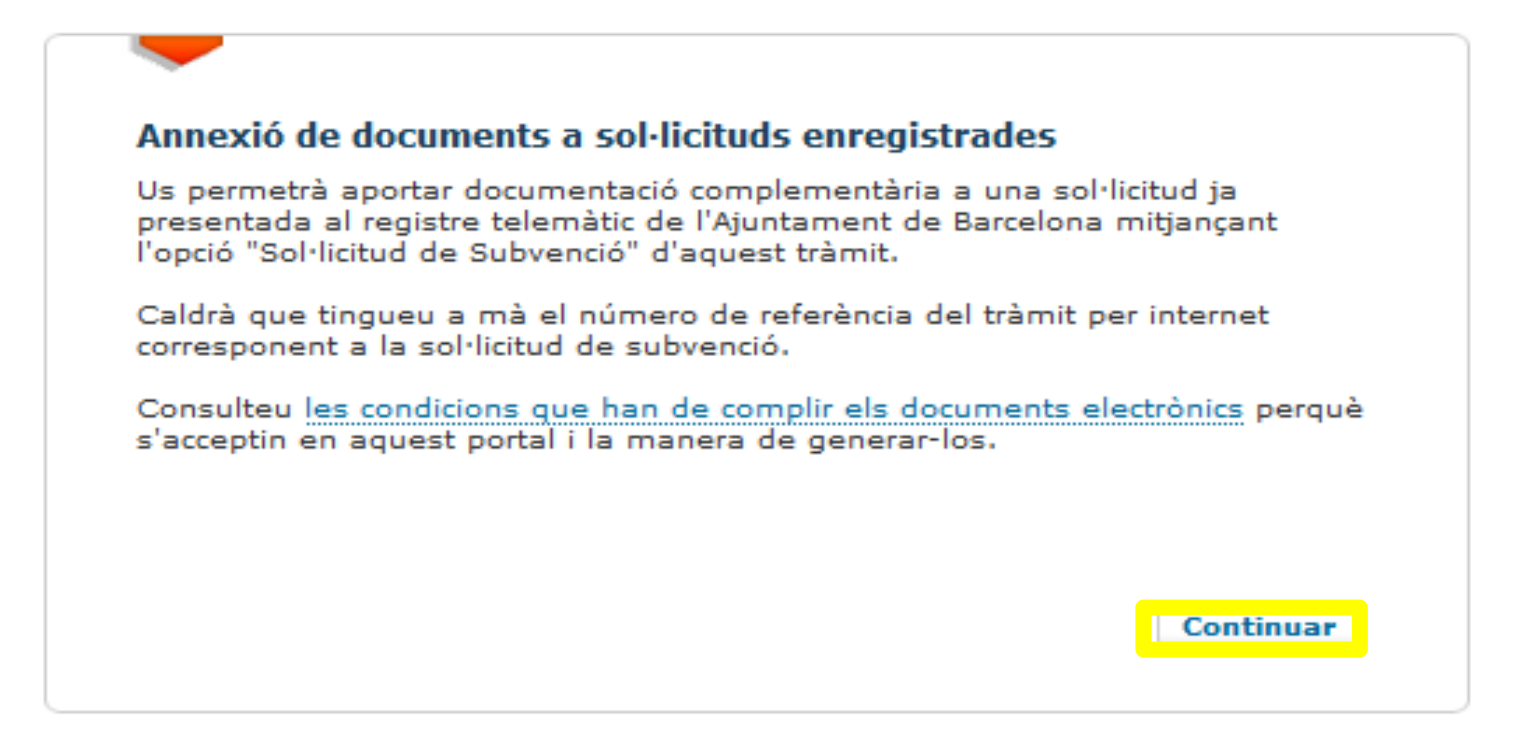

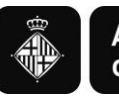

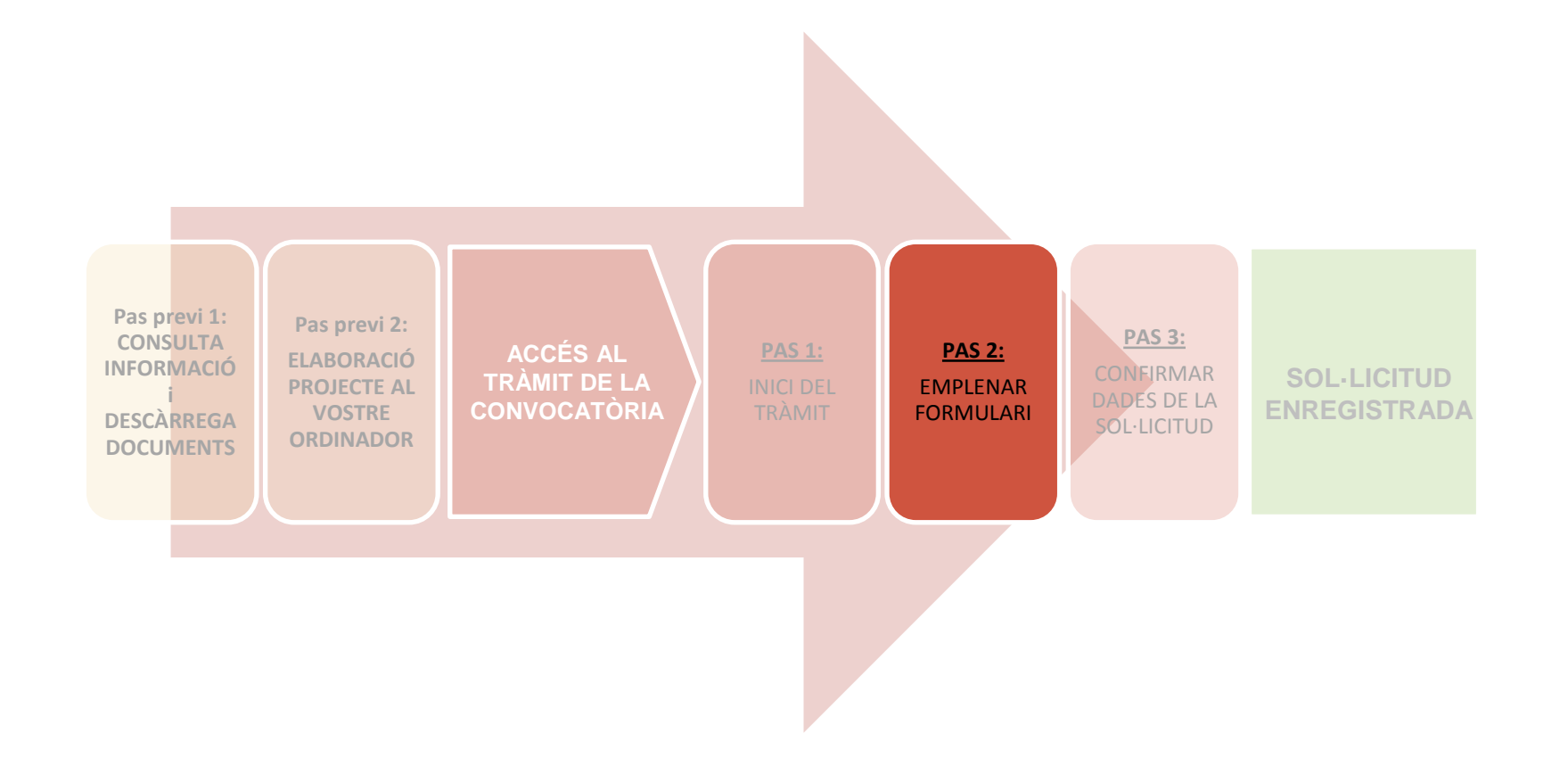

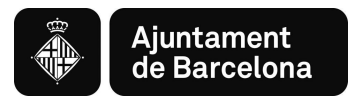

# **PAS 2. EMPLENAR EL FORMULARI I CONFIRMAR DADES**

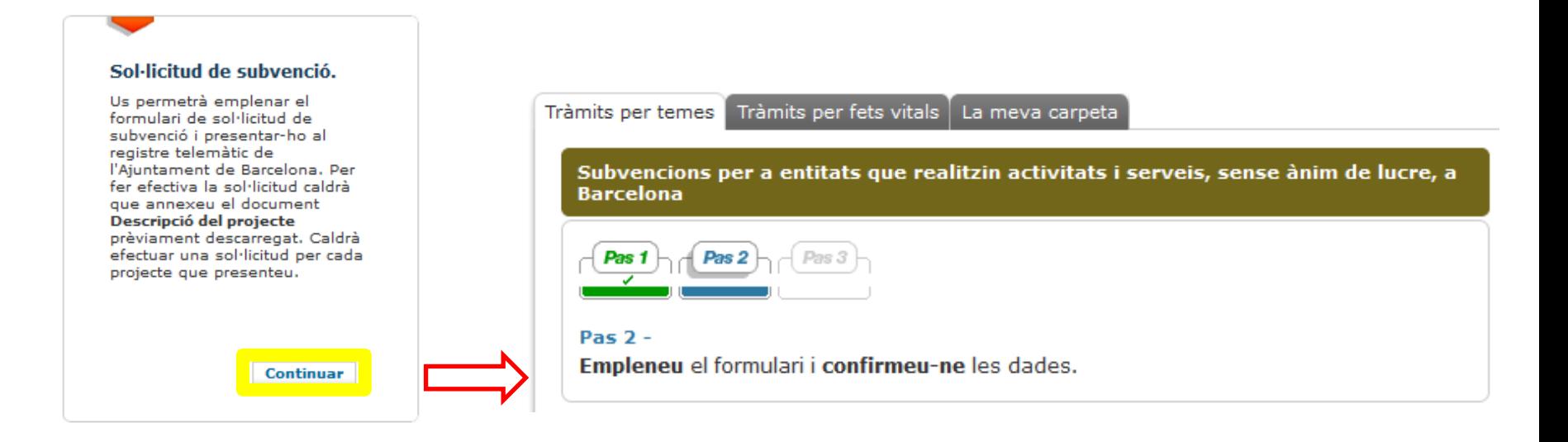

Al clicar CONTINUAR s'obrirà el formulari per omplir les dades de la sol·licitud.

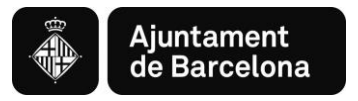

# Pas 2.1. Omplir dades sol·licitant

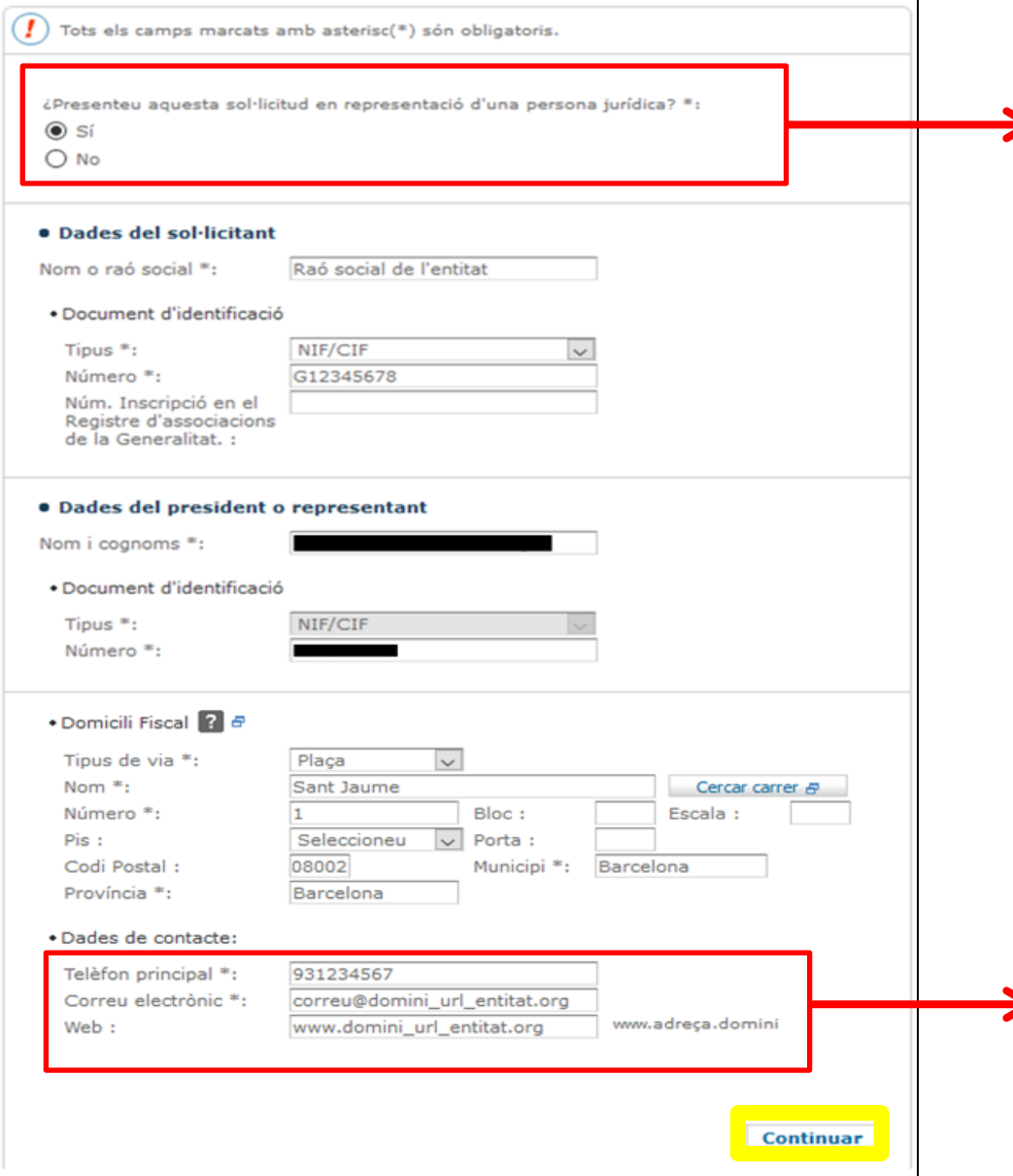

# **1.** Cal que empleneu totes les dades d'aquest Pas 2. **2.** Per omplir les dades del projecte cliqueu CONTINUAR. Podeu presentar la sol·licitud en representació d'una persona jurídica **Posteriorment us podran demanar acreditació de representació**

#### Important indicar:

- Telèfon mòbil
- Correu electrònic

S'avisarà de la Resolució Provisional per sms i e-mail

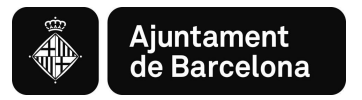

### Pas 2.2. Omplir Dades del projecte

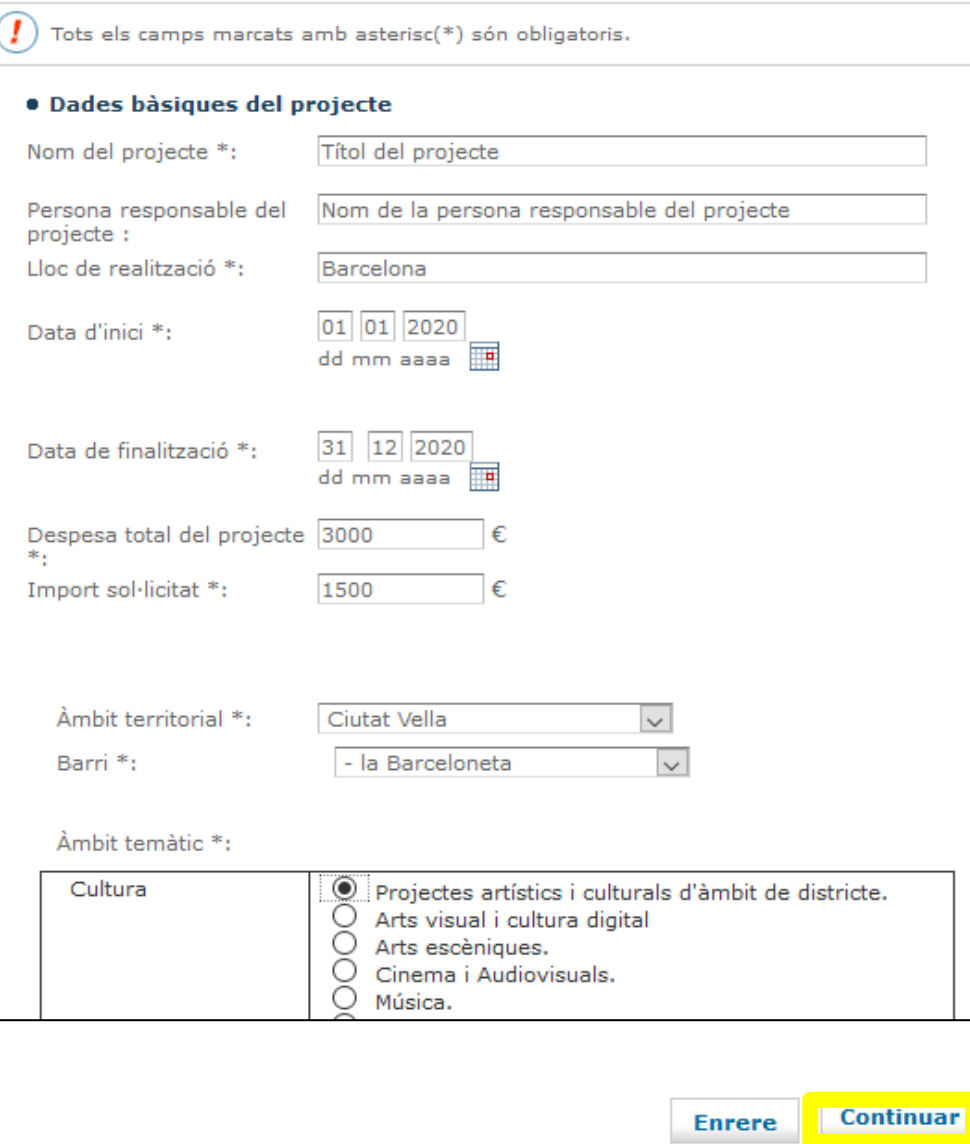

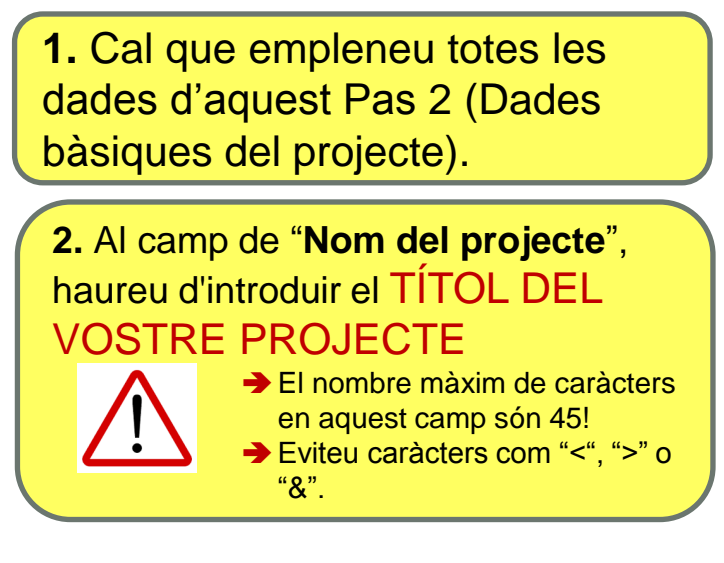

# **3.** Per pujar el pdf del projecte cliqueu CONTINUAR

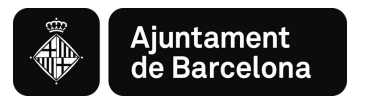

### Pas 2.3. Pujar document del projecte

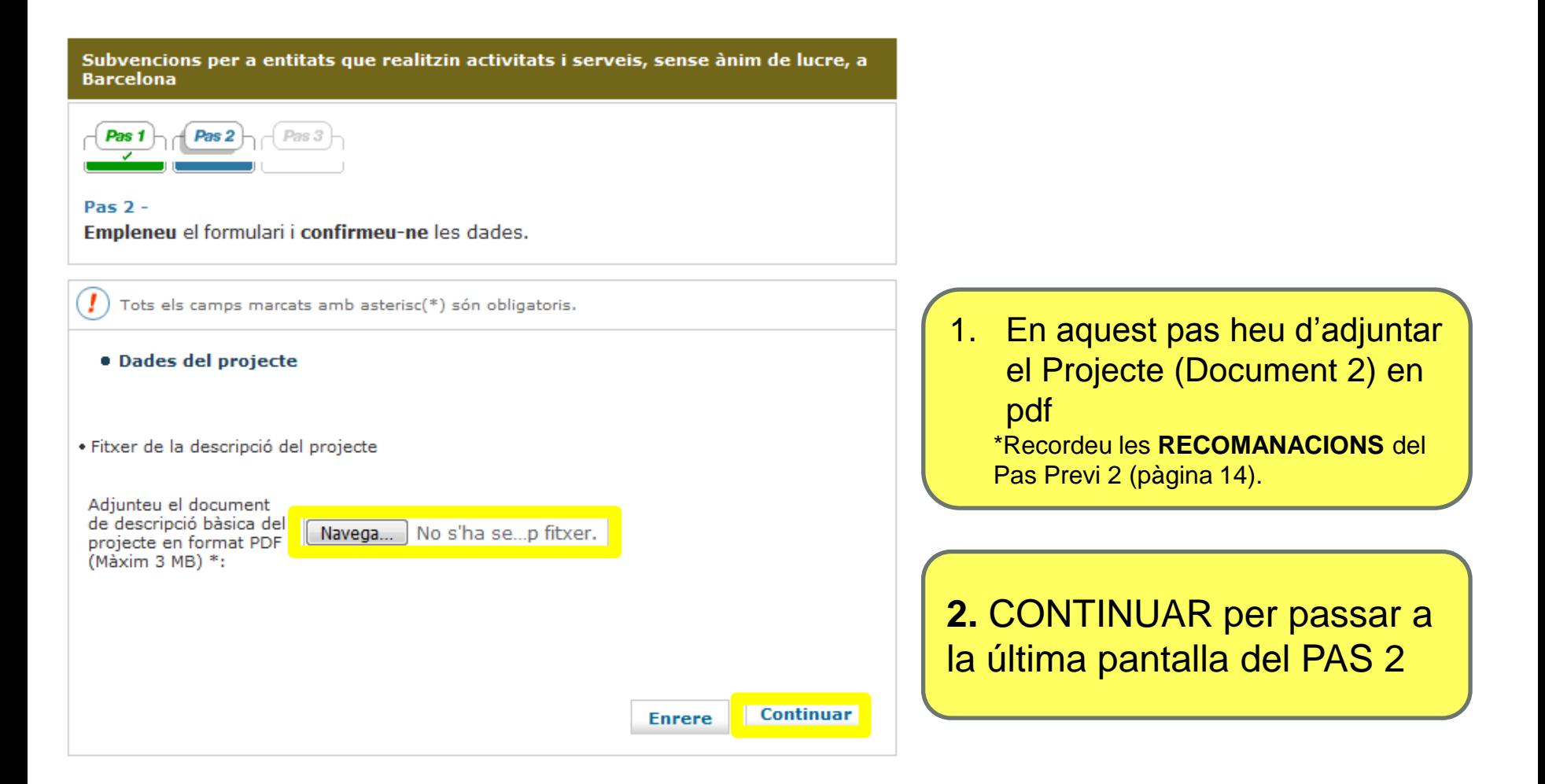

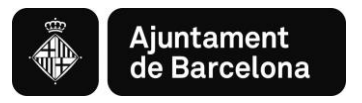

# Pas 2.4. Indicar autorització (o no) per consulta d'obligacions tributàries

Subvencions per a entitats que realitzin activitats i serveis, sense ànim de lucre, a **Barcelona** 

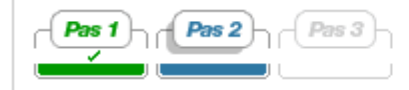

 $Pas$   $2 -$ Empleneu el formulari i confirmeu-ne les dades.

Tots els camps marcats amb asterisc(\*) són obligatoris.

#### Declaració responsable

La persona que actua en nom i representació del sol·licitant declara :

#### · Compliment de les obligacions tributàries i verificació de dades

Que es troba al corrent en el compliment de les obligacions tributàries, amb la Seguretat Social i amb Hisenda Municipal de Barcelona en el sentit que es troba al corrent de pagament o que no està obligada a declarar.

La presentació de la sol·licitud comportarà l'autorització a l'Ajuntament de Barcelona/ICUB /IBE/IMD/IMEB/IMSS perquè pugui obtenir l'acreditació d'estar al corrent del compliment amb l'AEAT, TGSS i Hisenda Municipal de Barcelona a través de certificats telemàtics, així com per a la verificació de la vostra identitat i compulsa automàtica de les dades facilitades amb la DGP.

 $\Box$ Marqui aquesta casella en el cas que el sol·licitant vulgui denegar el consentiment de l'accés de l'Ajuntament de Barcelona/ICUB/IBE/IMD/IMEB als esmentats certificats telemàtics (Reial Decret 887/2006 de 21 de juliol, pel que aprova el Reglament de la Llei 38/2003, de 17 de novembre, General de Subvencions). En aquest supòsit, els beneficiaris hauran de presentar els certificats corresponents durant el període de 10 dies hàbils des de la notificació de la resolució provisional de la concessió de la subvenció.

Marcar casella en cas de **NO VOLER autoritzar** l'Ajuntament per a la consulta d'obligacions tributàries.

**Si no es dona consentiment,** 

- **posteriorment es demanaran els**
- **certificats d'estar al corrent**

**Enrere** 

**Continuar** 

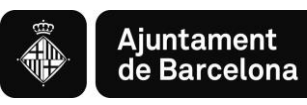

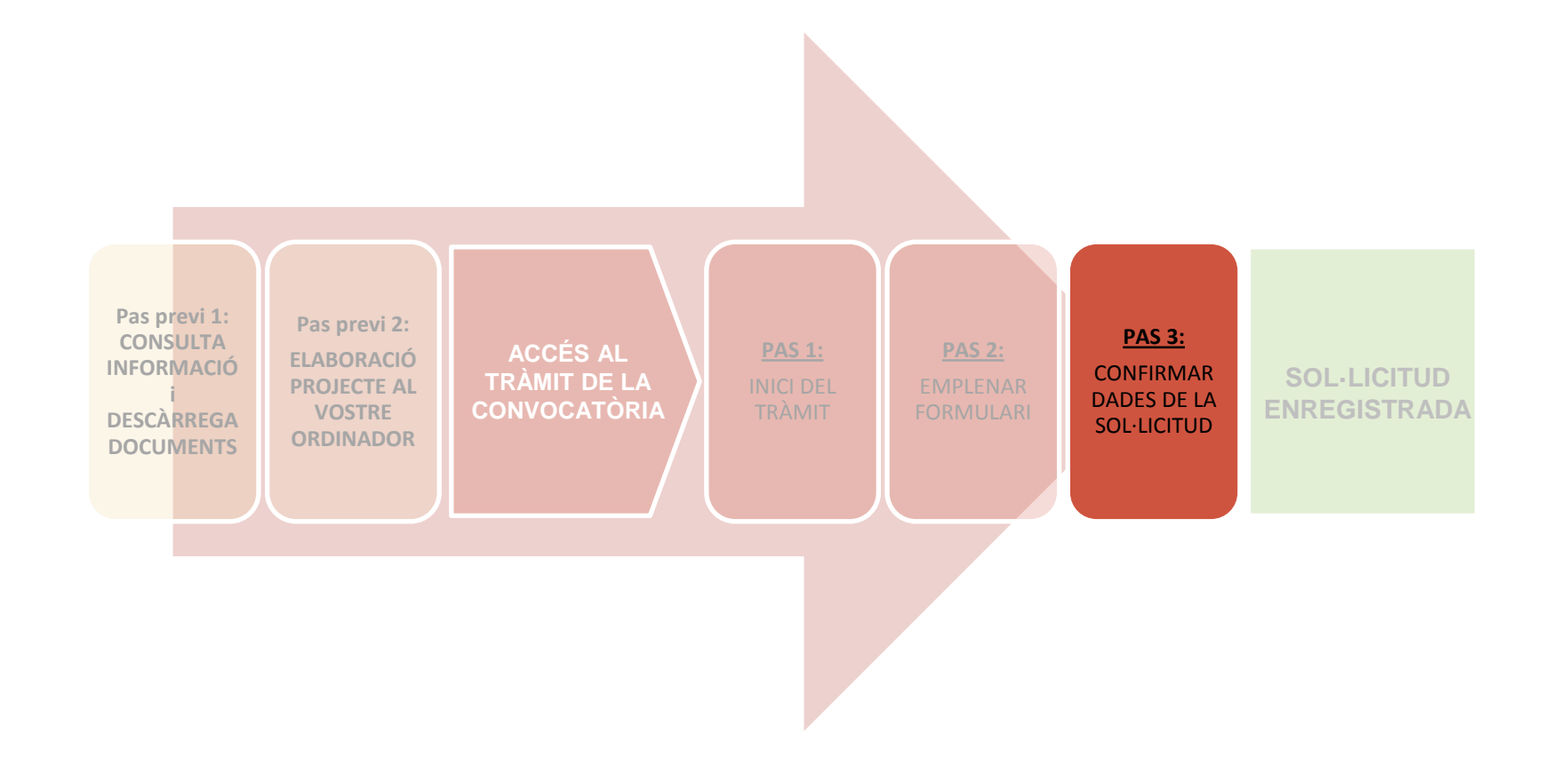

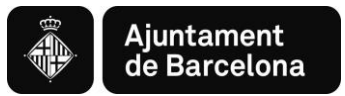

### **PAS 3. CONFIRMAR DADES DE LA SOL·LICITUD**

Subvencions per a entitats que realitzin activitats i serveis, sense ànim de lucre, a **Barcelona** 

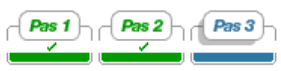

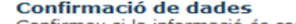

Confirmeu si la informació és correcta :

#### **• Dades del sol·licitant**

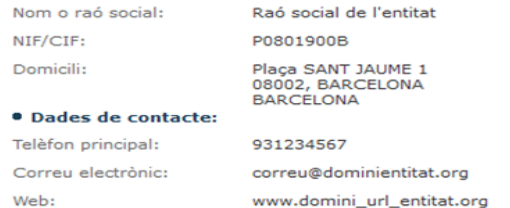

#### · Dades del president o representant

Nom i cognoms: NIF/CIF:

#### · Dades bàsiques del projecte

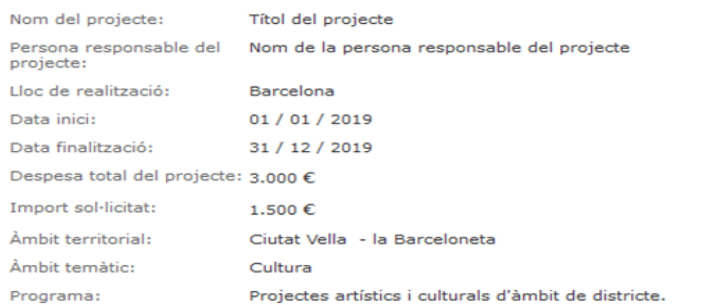

#### · Compliment de les obligacions tributàries i verificació de dades

Accepta l'autorització a l'Ajuntament de Barcelona/ICUB/IBE/IMD/IMEB per a l'obtenció del certificat telemàtic d'estat de compliment d'obligacions amb l'AEAT, TGSS i Hisenda Municipal, i la verificació de dades amb la DGP.

Confirmeu que totes les dades són correctes. Si no ho són, cliqueu Modificar informació. Un cop confirmades, ja podeu **Enviar la vostra sol·licitud**

Enviar **Modificar informació** 

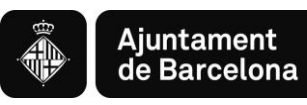

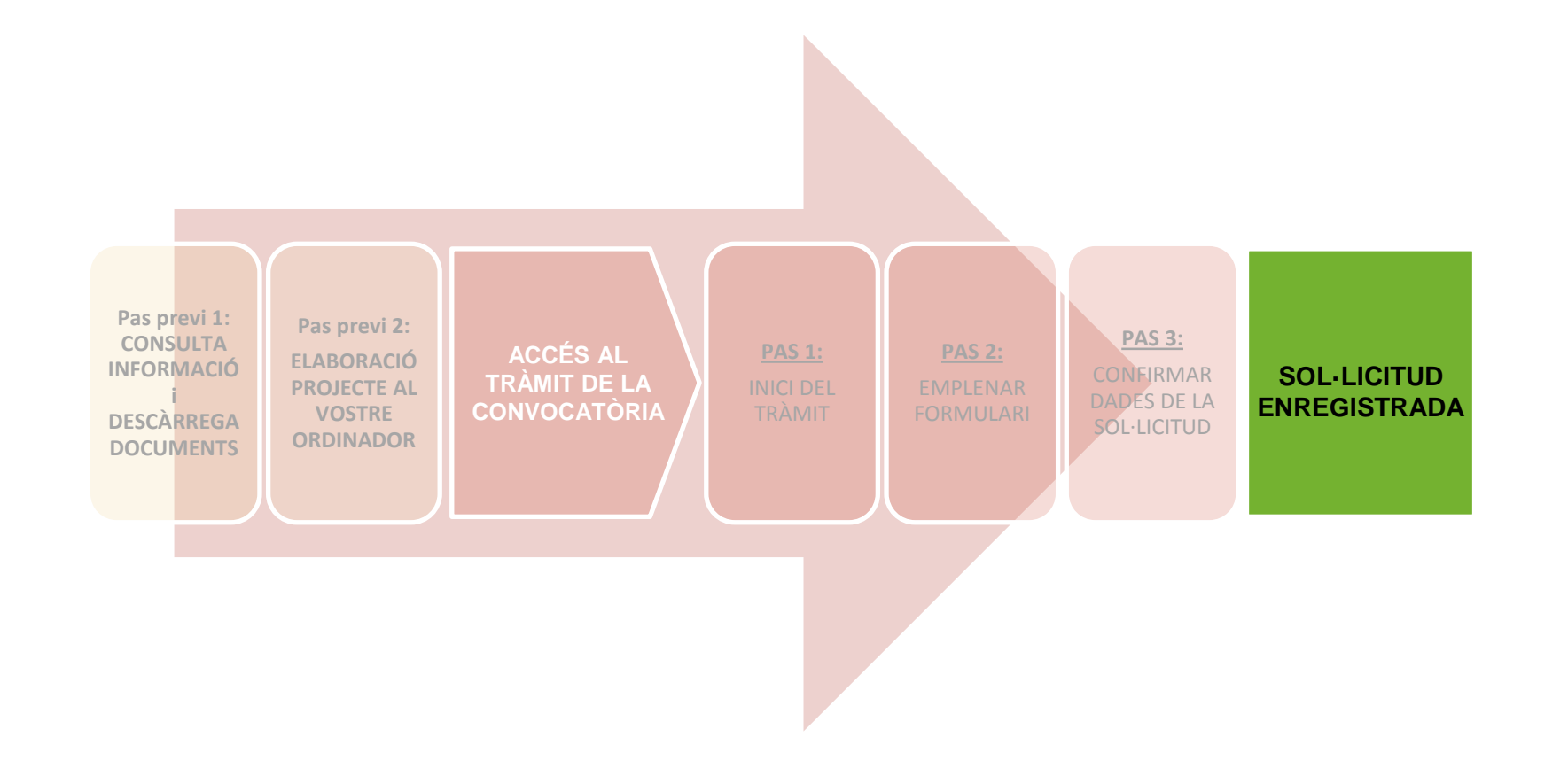

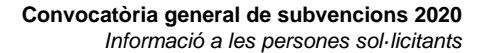

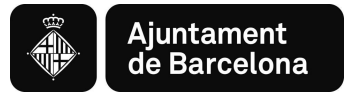

# **SOL·LICITUD ENREGISTRADA**

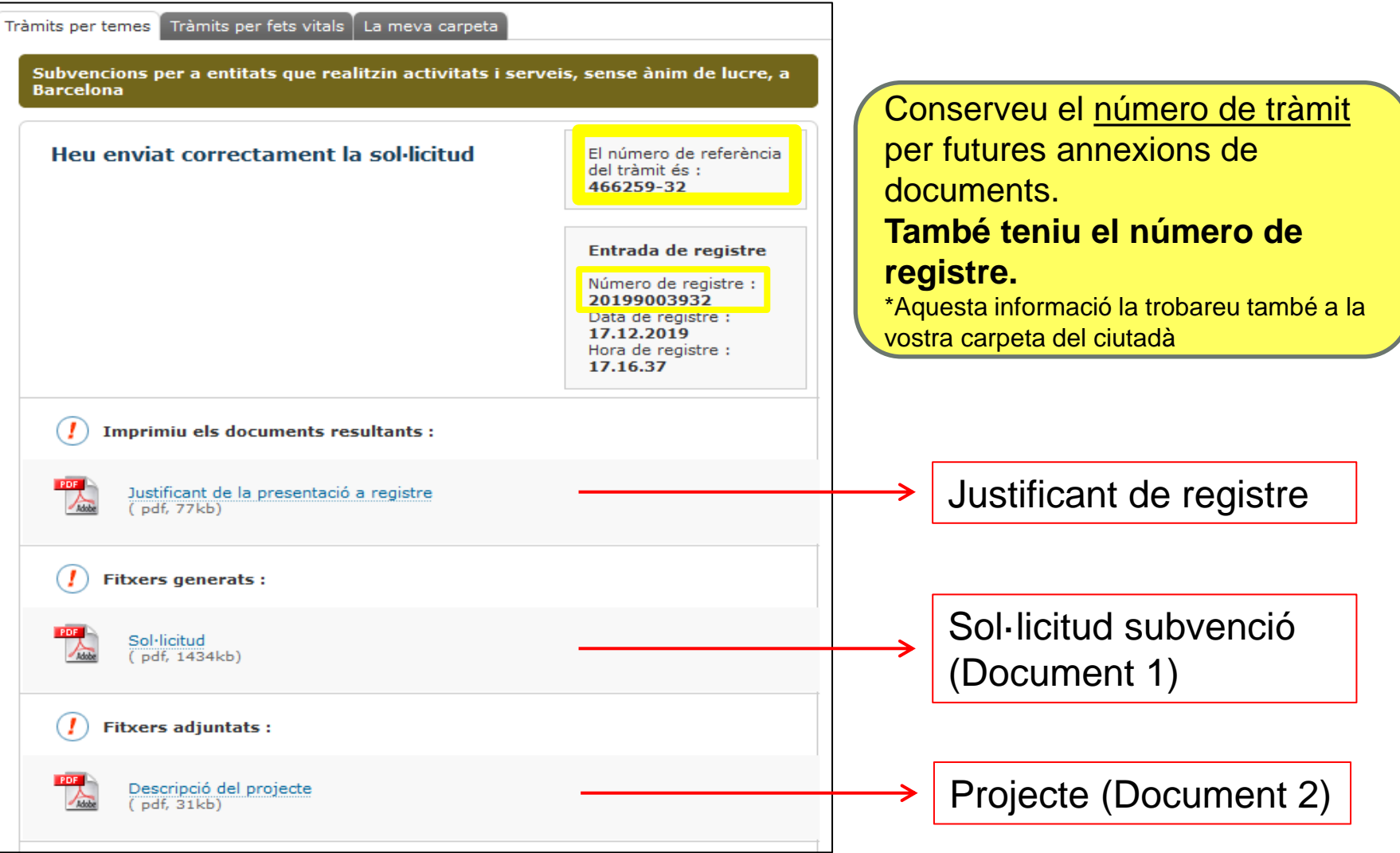

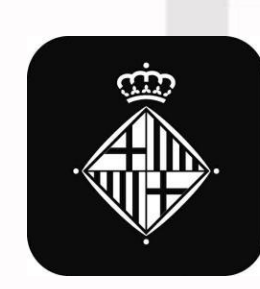

# Ajuntament<br>de Barcelona